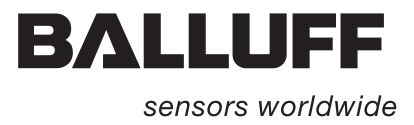

# BIS C-6026 EtherNet/IP

Technical Description, User's Manual

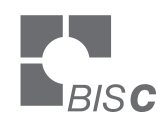

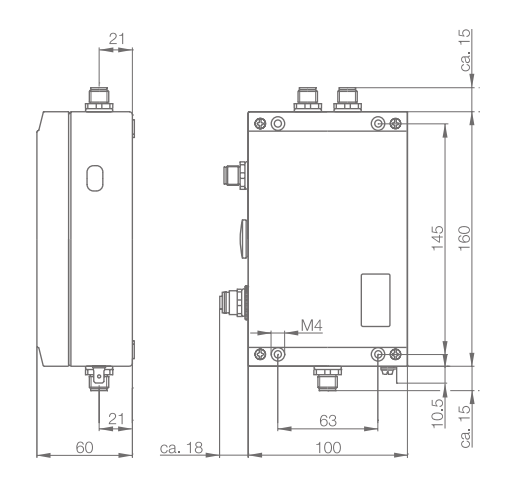

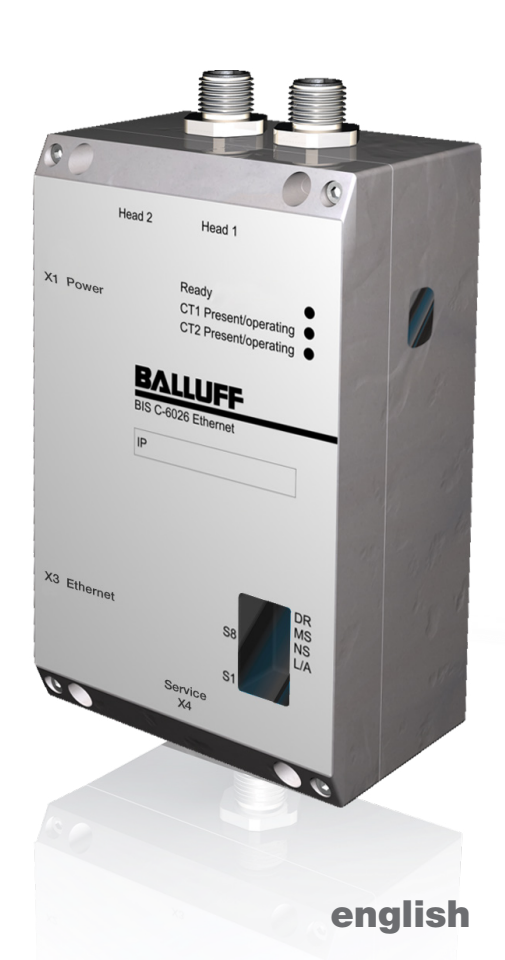

www.balluff.com

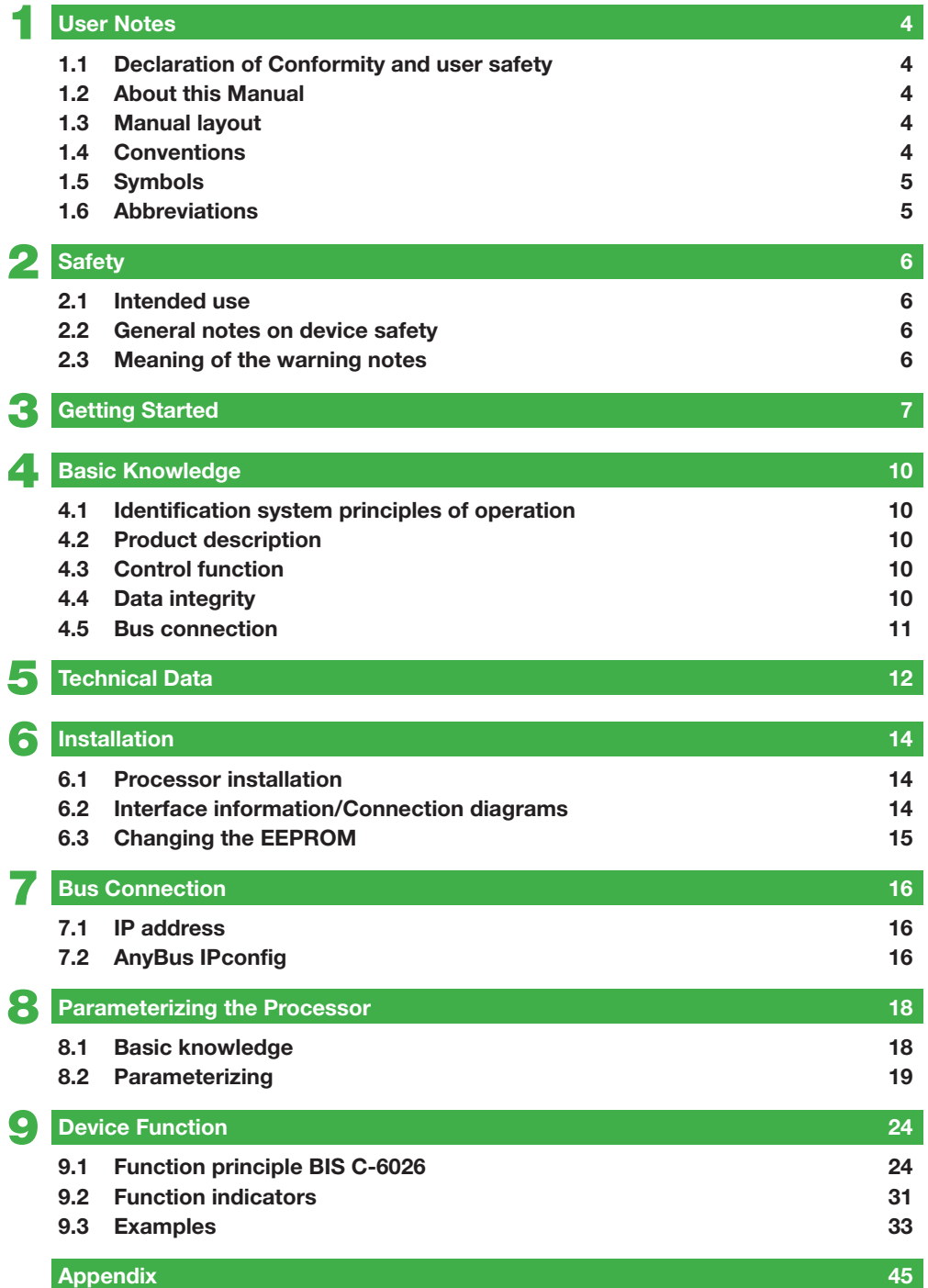

<span id="page-3-0"></span>1 **User Notes**

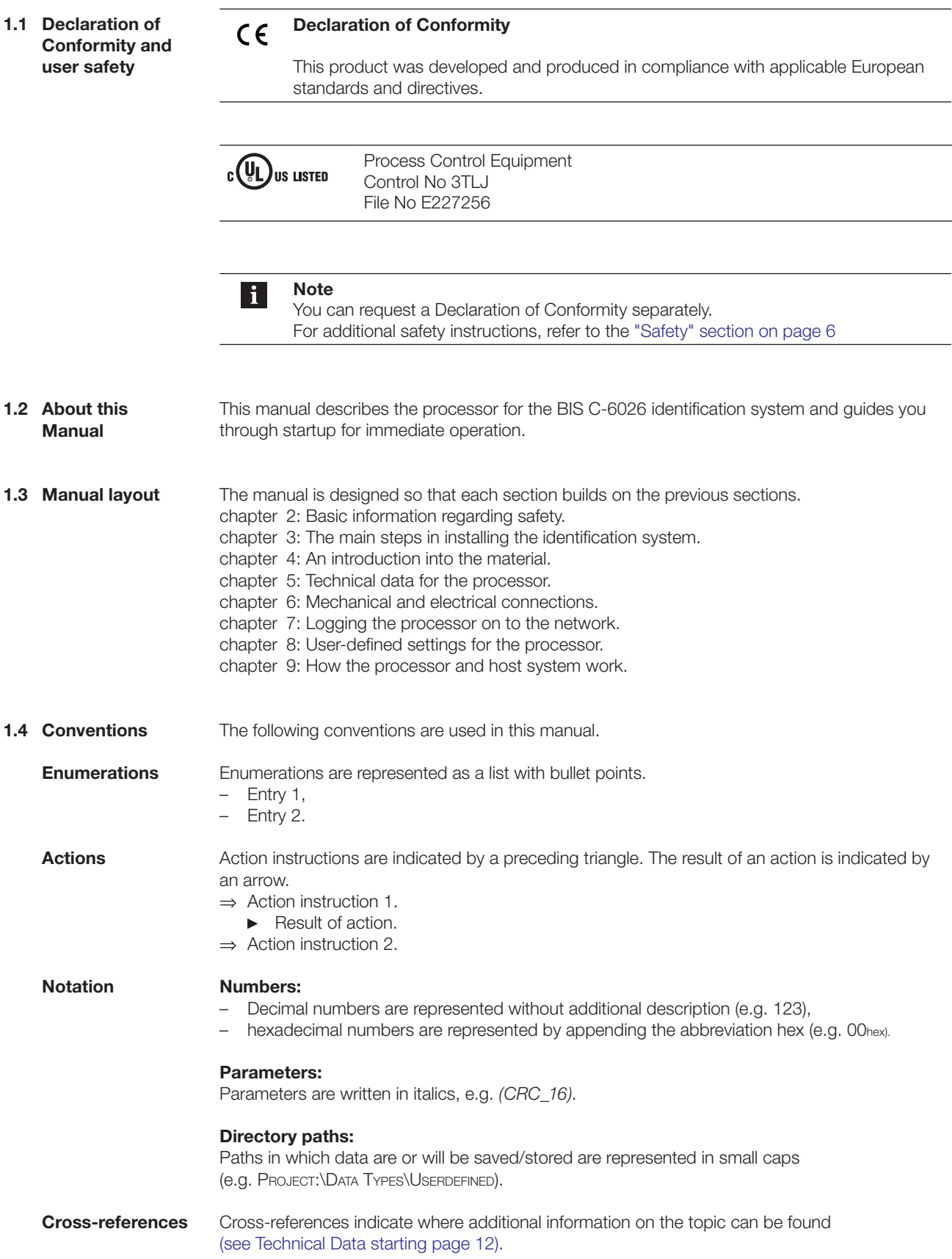

```
1 User Notes
1.5 Symbols
                                     Attention!
                              \bigwedgeThis symbol indicates a safety advisory which must be observed. 
                                     Note, tip
                              \vert i
                                     This symbol indicates general notes.
                                     DC current
                             = -Function ground
                              \perpK
                                     ESD symbol
1.6 Abbreviations
```

```
ARP Address Resolution Protocol<br>BIS Balluff Identification System
BIS Balluff Identification System<br>CIP Common Industrial Protocol
CIP Common Industrial Protocol<br>CRC Cyclic Redundancy Code
                 Cyclic Redundancy Code
DHCP Dynamic Host Configuration Protocol
EDS Electronic Data Sheet<br>EEPROM Electrical Erasable and
EEPROM Electrical Erasable and Programmable ROM<br>EMV Electromagnetic Compatibility
                  Electromagnetic Compatibility
MAC-ID Media Access Control Identifier
ODVA Open DeviceNet Vendor Association<br>
PC Personal Computer
PC Personal Computer<br>
RPI Requested Packed
                  Requested Packed Interval
PLC Programmable Logic Controller<br>
LPS Limited Power Source Class 2
                 Limited Power Source Class 2
```
## <span id="page-5-0"></span>**BIS C-6026 EtherNet/IP Processor**

2 **Safety**

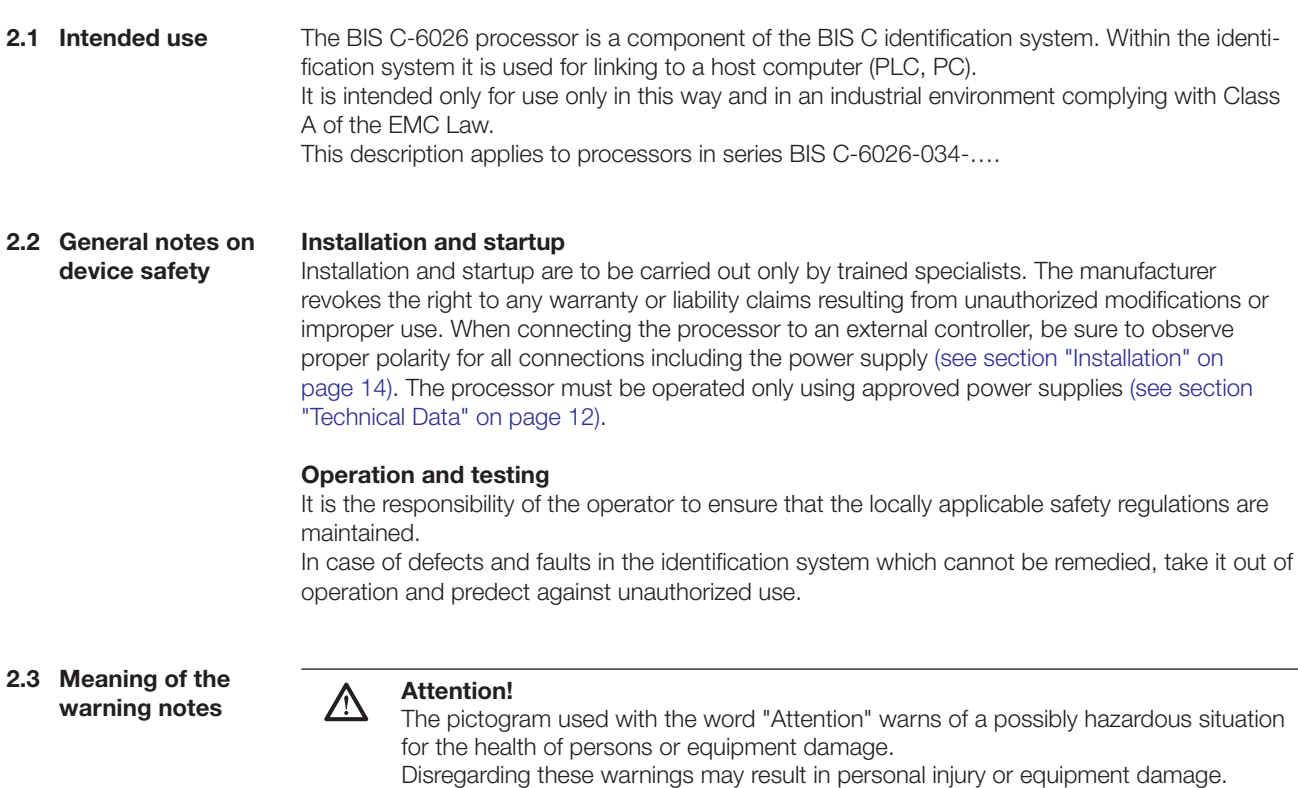

► Always observe the instructions given for avoiding this hazard.

<span id="page-6-0"></span>**Getting Started** 

**Mechanical connection**

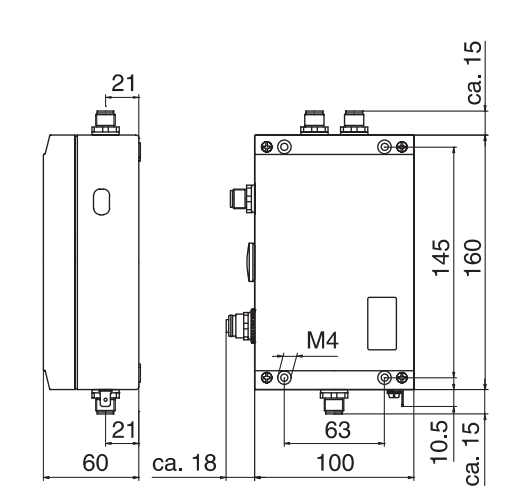

Fig. 1: Mechanical connection

⇒ Attach processor using (4) M4 screws.

**Electrical connection** 

#### **Note**  $\overline{\mathbf{i}}$

Route the ground wire to ground either directly or through an RC combination, depending on the system. When connecting to the Ethernet, be sure that the connector shield is perfectly

connected to the connector body.

Do not alter the factory setting for the DIL switches.

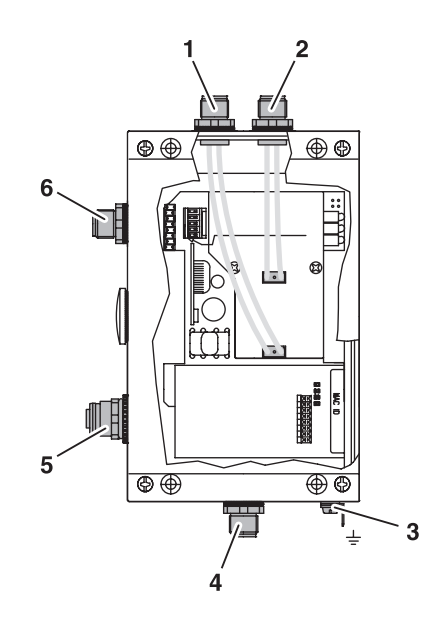

Fig. 2: Electrical connection

- **1** Head 2 Read/write head 2
- **2** Head 1 Read/write head 1
- **3** Function ground FE
- **4** X4 Service port
- **5** X3 Ethernet
- **6** X1 Power supply

#### **Getting Started**

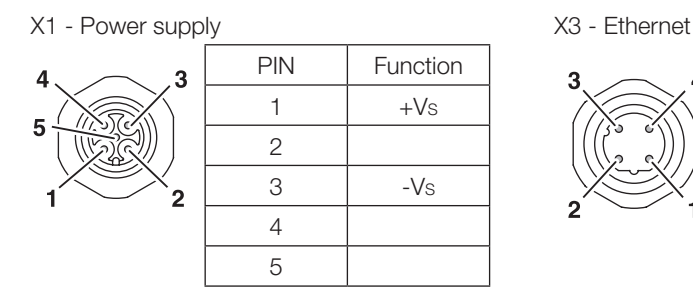

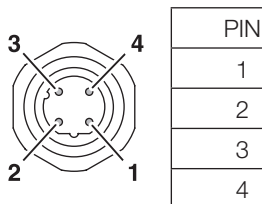

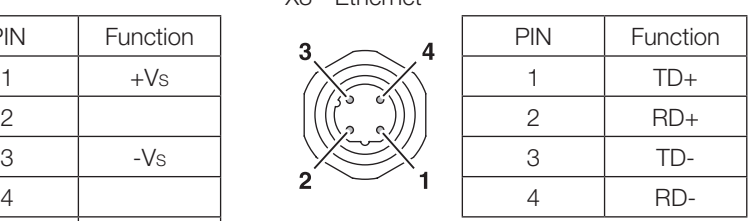

#### X4 - Service port

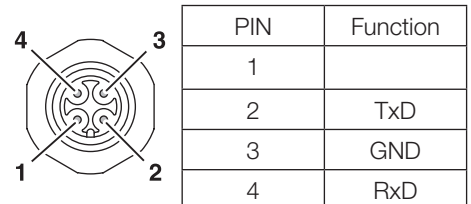

#### **Bus connection**

There are two ways of making the bus connection:

- Setting the IP address, subnet mask, gateway address and selecting DHCP using the application "Anybus IPconfig" on a Windows PC having an Ethernet network card.
- Using a DHCP server or BOOTP software.

Use the "Anybus IPconfig" program to make the bus connection. The "Anybus IPconfig" application is included on the BIS CD which comes with the processor.

- ⇒ Start "Anybus IPconfig".
	- ► The subnet is scanned for a connected BIS C-6026. The result of the scan is displayed in the "Anybus IPconfig" window.

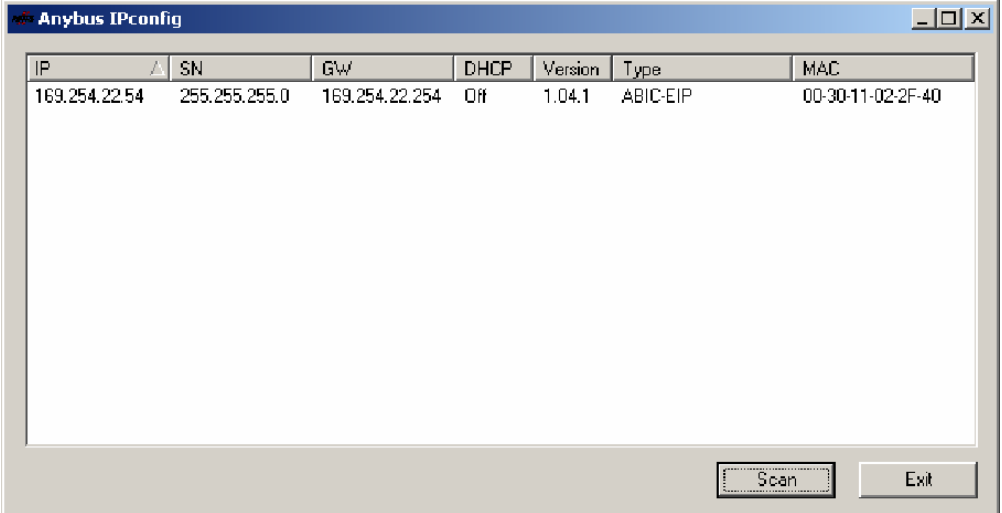

⇒ Select the device from the scan list and double-click on it.

► The "Configure" window is opened.

3 **Getting Started**

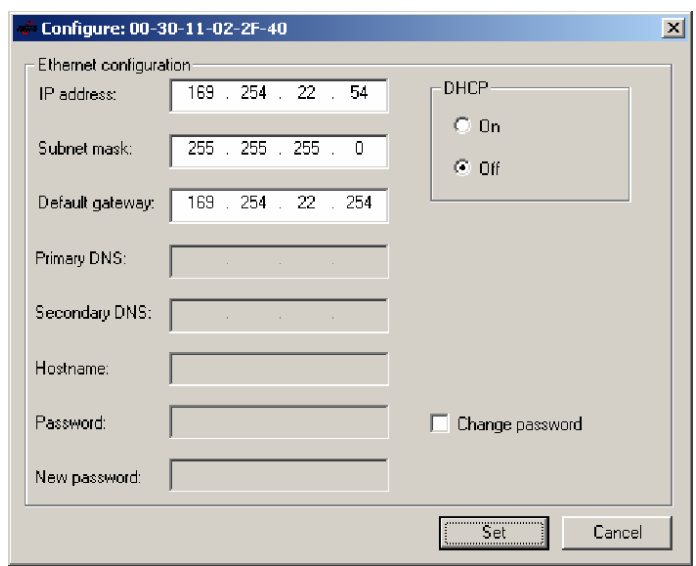

- ⇒ Assign the IP address, subnet mask and gateway address.
- ⇒ Turn DHCP on/off.
- ⇒ Confirm your settings by clicking on Set.

## <span id="page-9-0"></span>4 **Basic Knowledge**

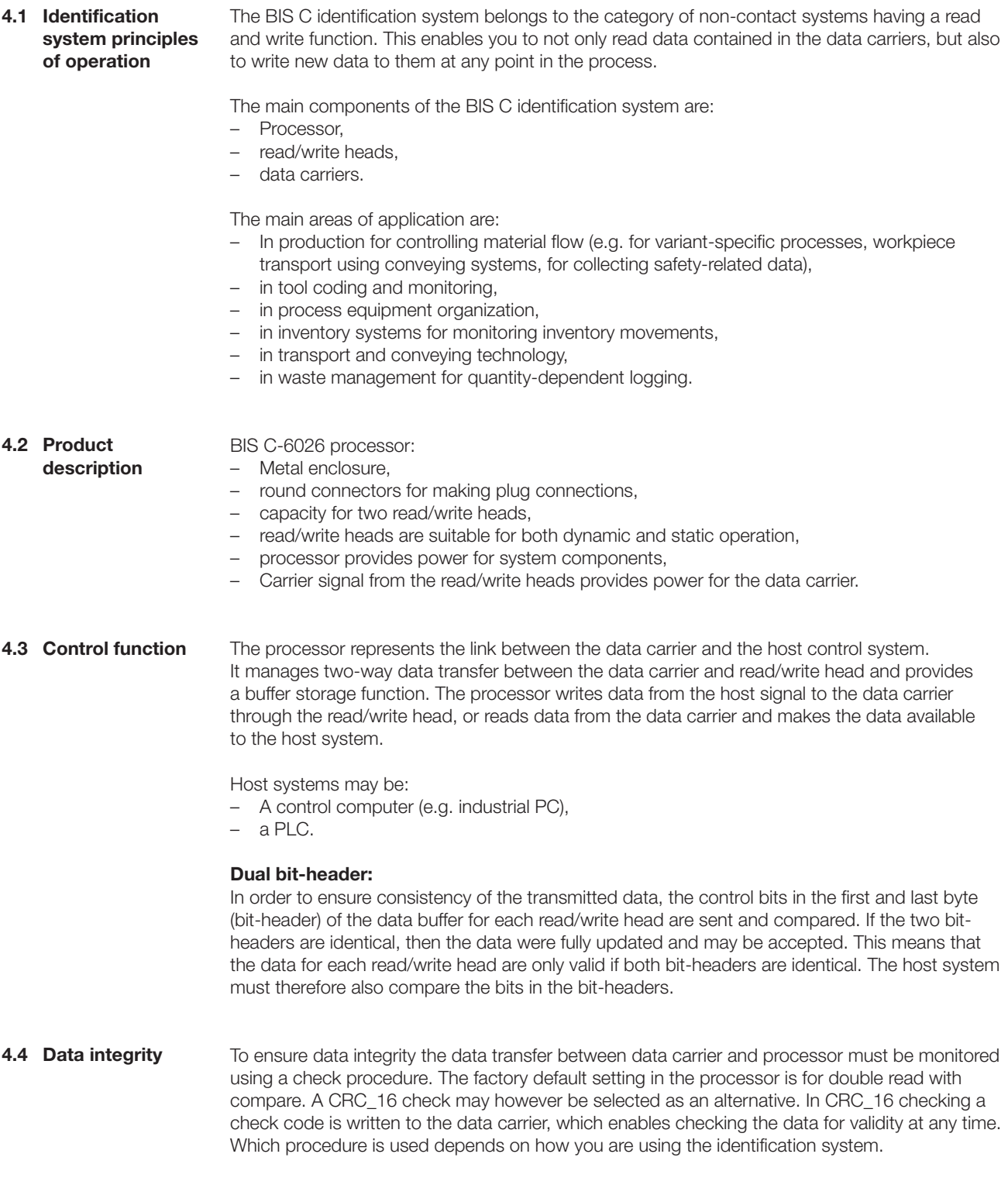

### <span id="page-10-0"></span>4 **Basic Knowledge**

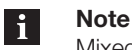

Mixed operation of the two check procedures is not possible!

The following table provides an overview of the advantages of each respective check procedure.

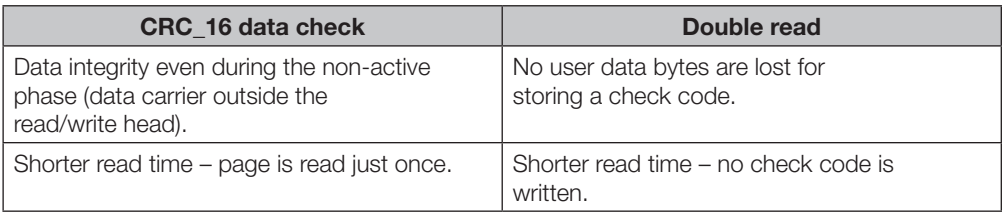

The processor and host system communicate using EtherNet/IP protocol. **4.5 Bus connection**

> EtherNet/IP is an industrial network standard. The IP in EtherNet/IP stands for "Industrial Protocol". EtherNet/IP uses the open communications protocol "Common Industrial Protocol" (CIP) on the application layer (as per the ISO/OSI reference model). EtherNet/IP is supported by the network organization "Open DeviceNet Vendor Association".

Use of a switch in full-duplex mode is necessary for collision-free data exchange.

## <span id="page-11-0"></span>5 **Technical Data**

#### **Dimensions**

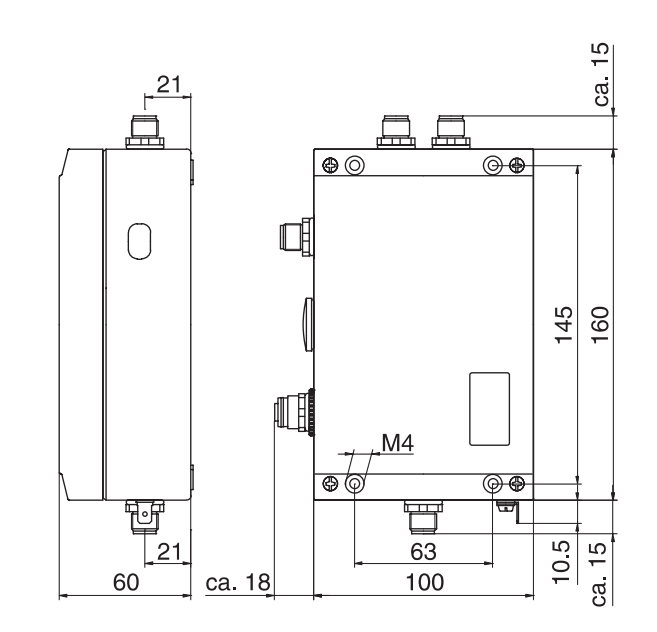

Fig. 3: Dimensions in mm

#### **Mechanical data**

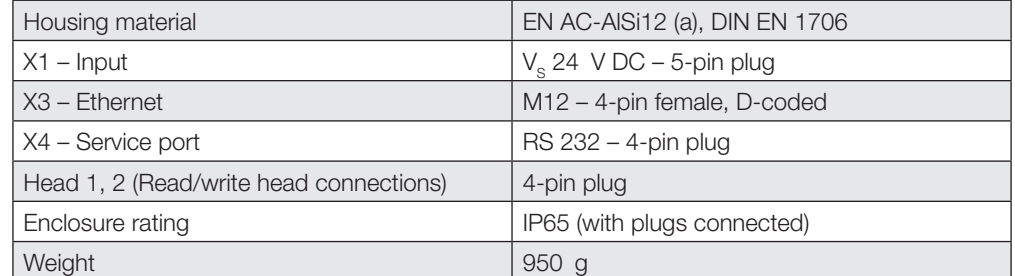

#### **Electrical data**

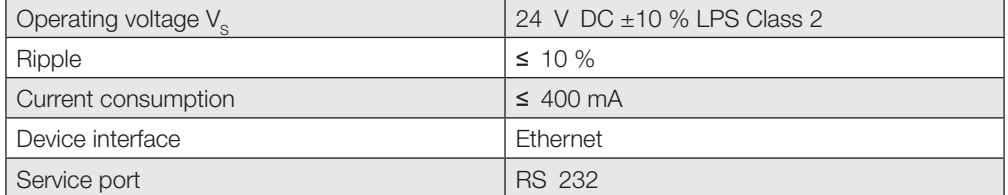

5 **Technical Data**

**Operating conditions**

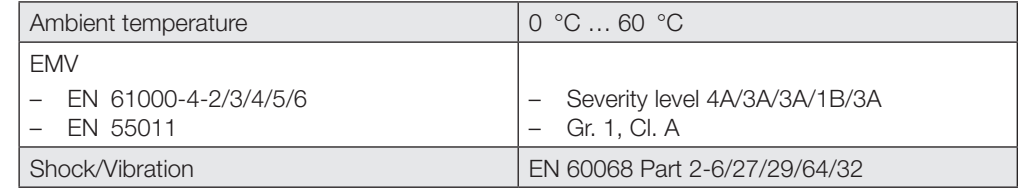

**Function indicators**

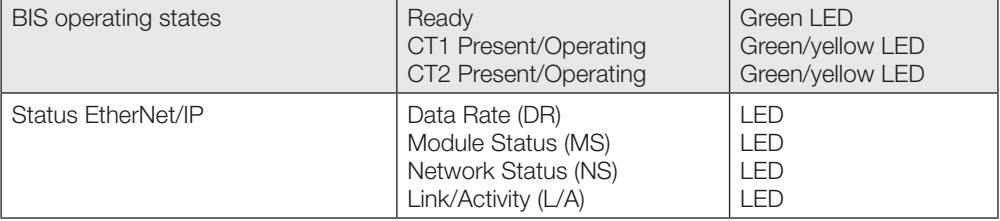

## <span id="page-13-0"></span>**BIS C-6026 EtherNet/IP Processor**

6 **Installation**

**6.1 Processor installation**

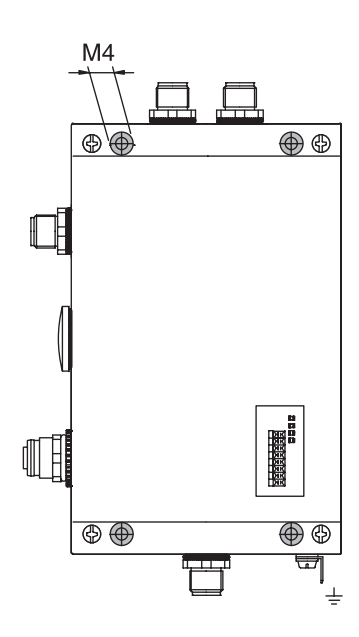

Fig. 4: Installation

**Note**

⇒ Attach processor using (4) M4 screws.

**6.2 Interface information/ Connection diagrams**

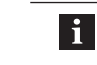

Route the ground wire to ground either directly or through an RC combination, depending on the system. When connecting to the Ethernet, be sure that the connector shield is perfectly connected to the connector body.

Do not alter the factory setting for the the DIL switches.

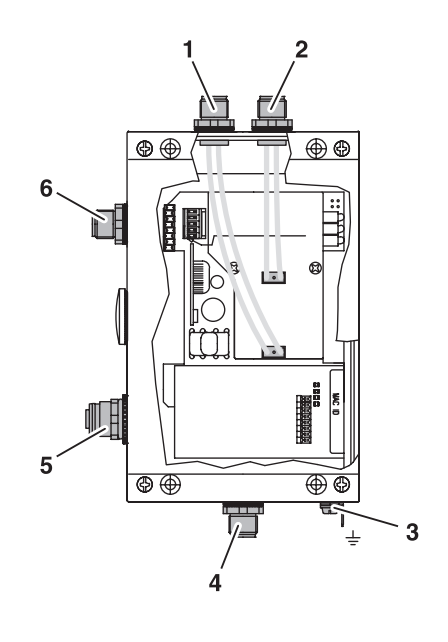

Fig. 5: Processor connections

- **1** Head 2 Read/write head 2
- **2** Head 1 Read/write head 1
- **3** Function ground FE

**4** X4 - Service port

- **5** X3 Ethernet
- **6** X1 Power supply

## <span id="page-14-0"></span>**BIS C-6026 EtherNet/IP Processor**

6 **Installation**

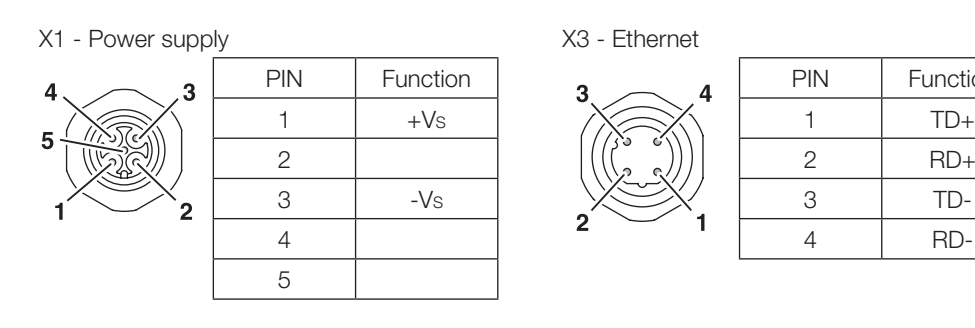

1

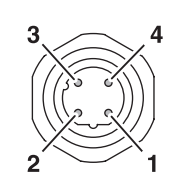

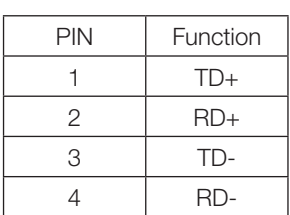

### **6.3 Changing the EEPROM**

#### **Attention!**  $\bigwedge$

X4 - Service port

 $\overline{\mathbf{3}}$ 

 $\overline{2}$ 

Components may be damaged by electrostatic discharge. ► Be sure to turn off power to the device before opening it.

PIN Function

2 TxD 3 GND 4 RxD

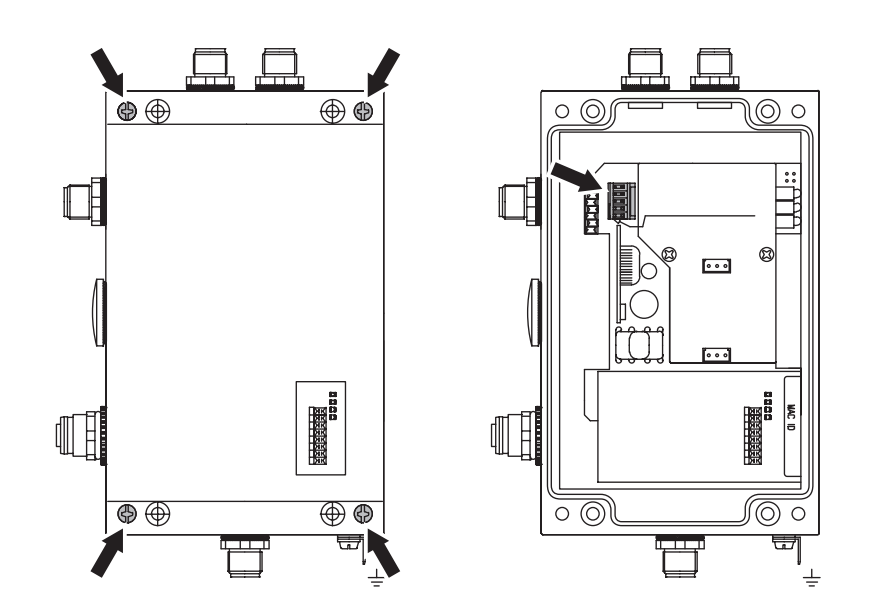

Fig. 6: Changing the EEPROM

- ⇒ Remove 4 screws from housing cover and remove cover.
- ⇒ Pull EEPROM from socket.
- ⇒ Insert new EEPROM into socket.
- ⇒ Replace cover and tighten 4 screws.

## <span id="page-15-0"></span>**7 Bus Connection**

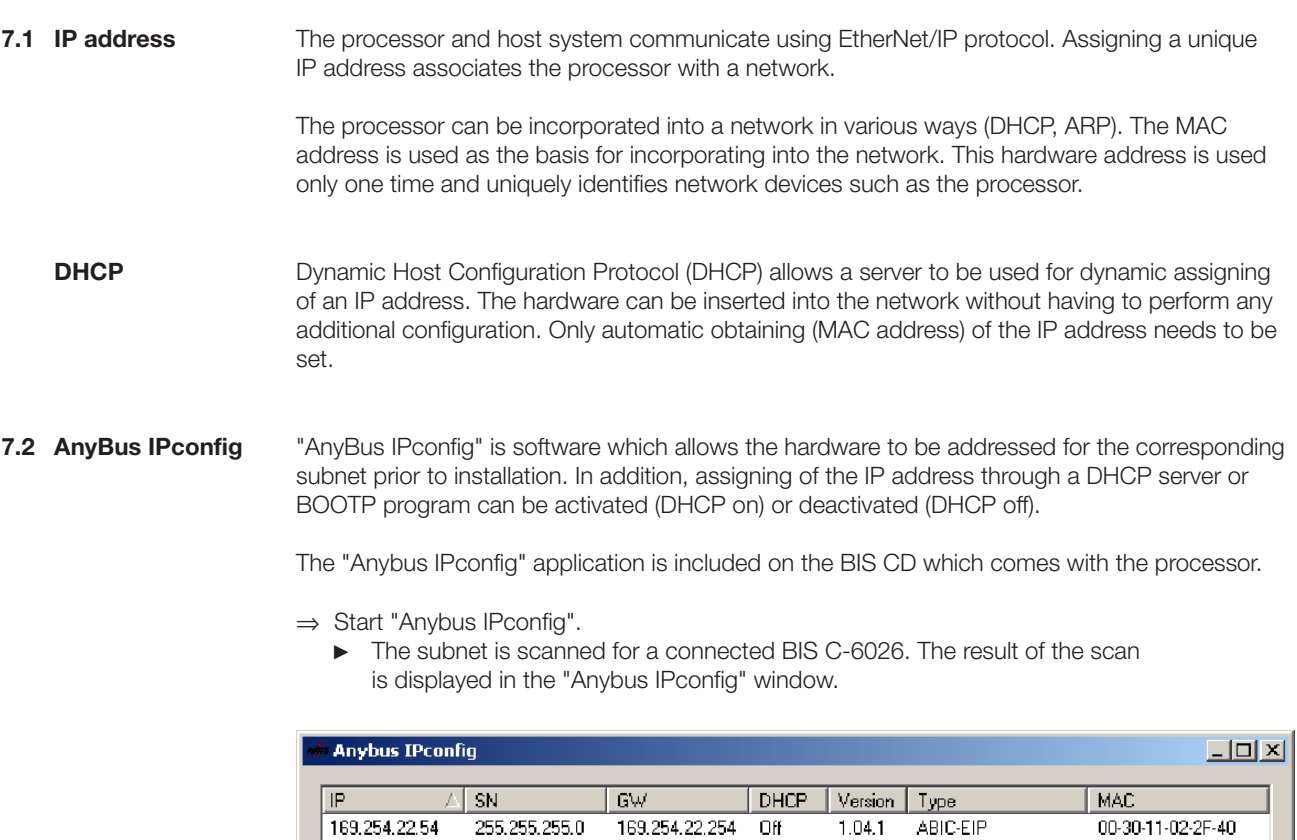

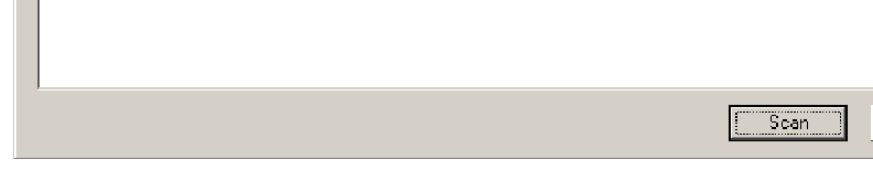

Exit

⇒ Select the device from the scan list and double-click on it.

► The "Configure" window is opened.

## 7 **Bus Connection**

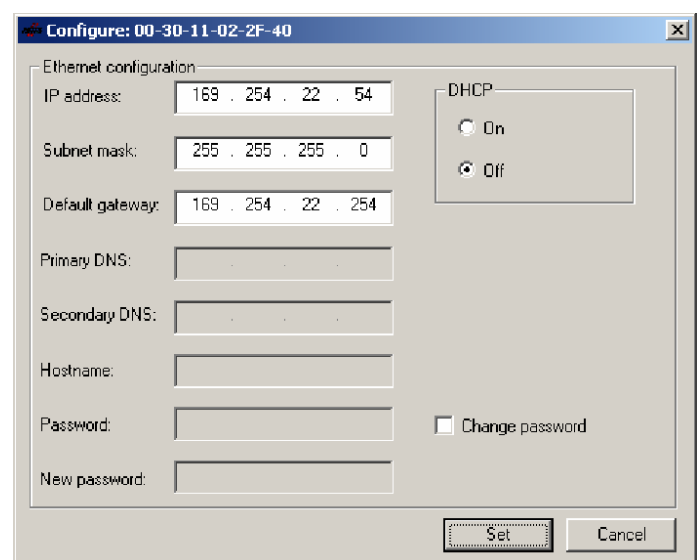

- ⇒ Assign the IP address, subnet mask and gateway address.
- $\Rightarrow$  Turn DHCP on/off.
- ⇒ Confirm your settings by clicking on Set.

#### <span id="page-17-0"></span>**8.1 Basic knowledge**

**CRC check**

The CRC check is a procedure for determining a test value for data so as to detect errors in transferring data. If CRC check is activated, an error message is output when a CRC error is detected.

#### **Initializing**

To be able to use the CRC check, the data carriers must be initialized. The data carriers are initialized in the output buffer using the command 12hex If the data carrier does not contain the correct CRC, then the processor sets an error message in the input buffer [\(see Example 10 on](#page-42-0)  [page 43\)](#page-42-0).

As shipped from the factory, data carriers may be immediately written a checksum, since all the data are set to 0.

#### **Error message**

- If an error message is the result of a failed write job, then the data carrier must be reinitialized before it can be used again.
- If an error message is not the result of a failed write job, then one or more of the memory cells in the data carrier are defective. This means the data carrier must be replaced.

#### **Checksum**

The checksum is written to the data carrier as a 2-byte information per block. 2 bytes per block are lost for the data transmission. This leaves 30 or 62 bytes remaining depending on the block size of the data carrier. The usable number of bytes can be determined from the following table.

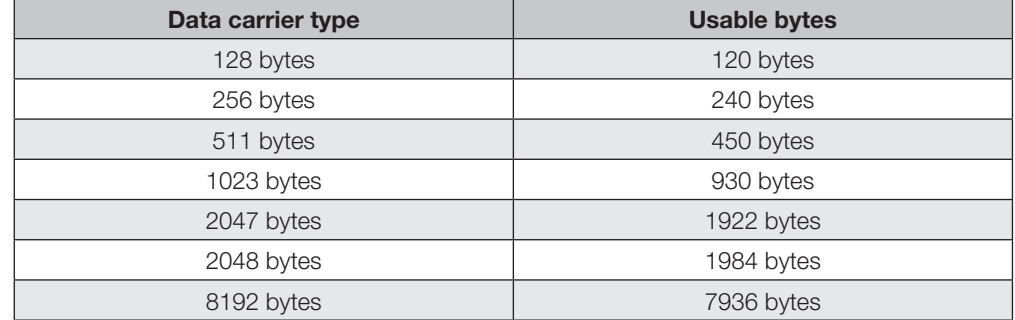

**Simultaneous data transmission**

#### **Reading**

The processor reads the data from the data carrier directly into the input buffer. As soon as the buffer is filled, the Toggle-Bit Out (TO-Bit) is inverted to indicate data ready to the host system. The system inverts the Toggle-Bit In (TI-Bit) to indicate that it is ready to receive, and data read in the meantime are transmitted to the input buffer. This repeats itself until the desired data have been read from the data carrier. After the read procedure is finished, the processor sets the Job End bit (AE-bit) and transmits the remaining data to the input buffer [\(see example 2 on page 34](#page-33-0)).

#### **Writing**

The processor begins to write data to the data carrier as soon as it has received the first data from the host system. Once all the data have been written to the data carrier, the AE-bit is set.

<span id="page-18-0"></span>**BIS C-6026 EtherNet/IP Processor**

## **8** Parameterizing the Processor

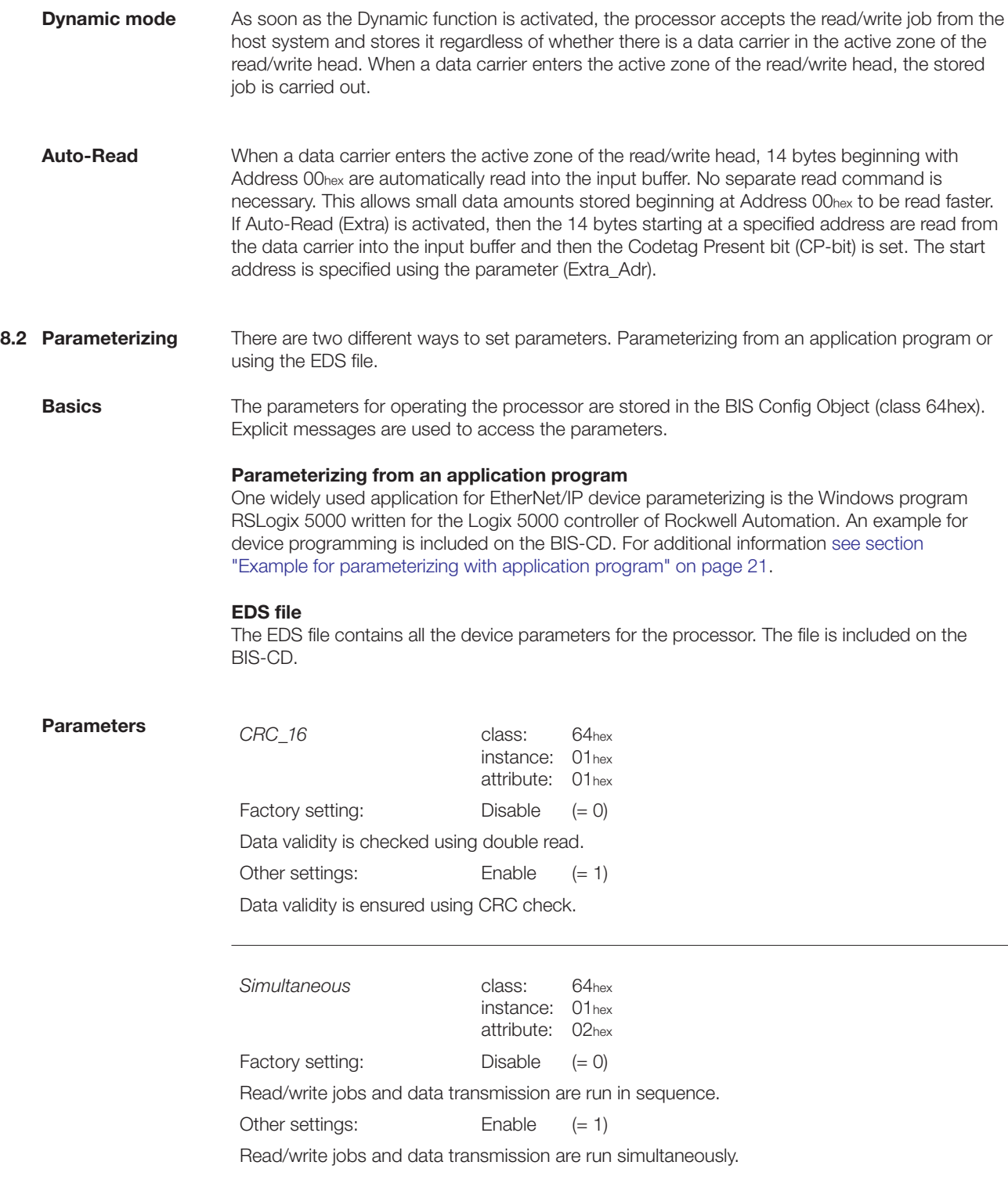

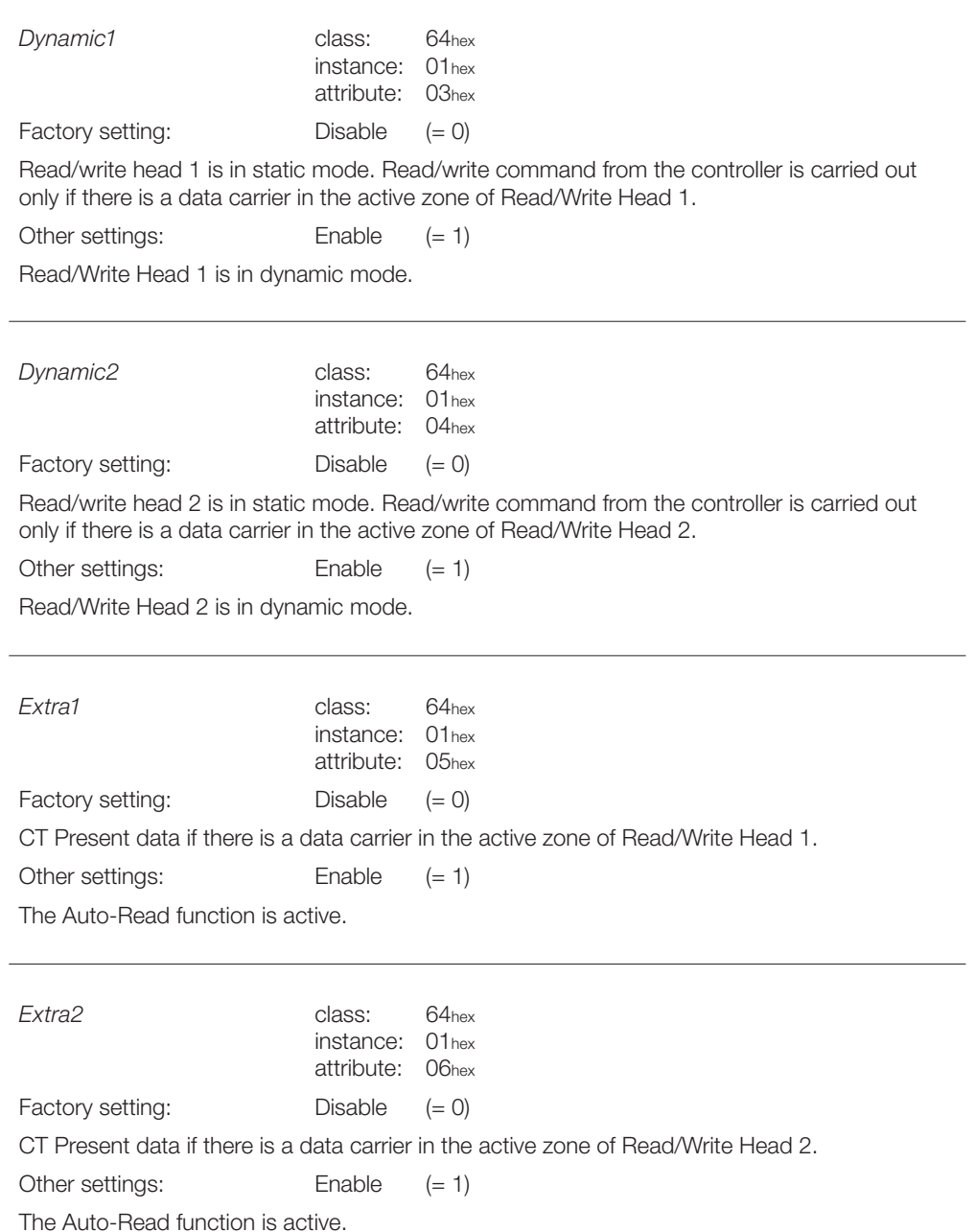

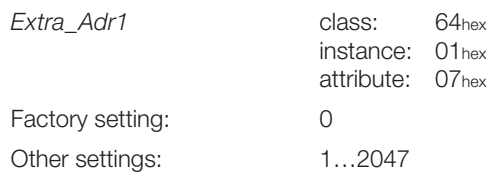

Specifies the start address (Auto-Read) beginning at which the data carrier is read when a data carrier enters the active zone of Read/Write Head 1.

<span id="page-20-0"></span>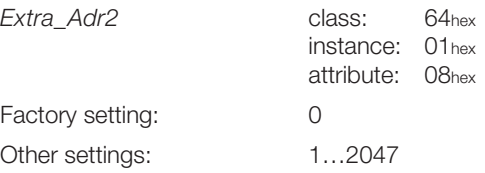

Specifies the start address (Auto-Read) beginning at which the data carrier is read when a data carrier enters the active zone of Read/Write Head 2.

**Example of parameterizing using the application program**

This example shows how the example project included on the BIS-CD can be used with the RSLogix 5000 software for a user project.

Note the following procedure:

- 1. Add the BIS C-6026 to a user project.
- 2. Import the example project into a new project.
- 3. Copy user-defined data type from the example project to the user project.
- 4. Create a sub-routine in the user project.
- 5. Set invoking of the sub-routine in the main program of the user program.

To run the example the files stored on the BIS-CD must by copied to a local directory.

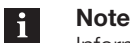

Information about the software, installation, creating projects and working in projects can be found in the manual for the RSLogix 5000 manual.

#### **1. Add the processor**

- ⇒ Open user project.
- ⇒ Under I/O-ConFiguration\[1] 1756-ENBT/A ETHERNETIP create a new module. (type: Generic Ethernet Module).

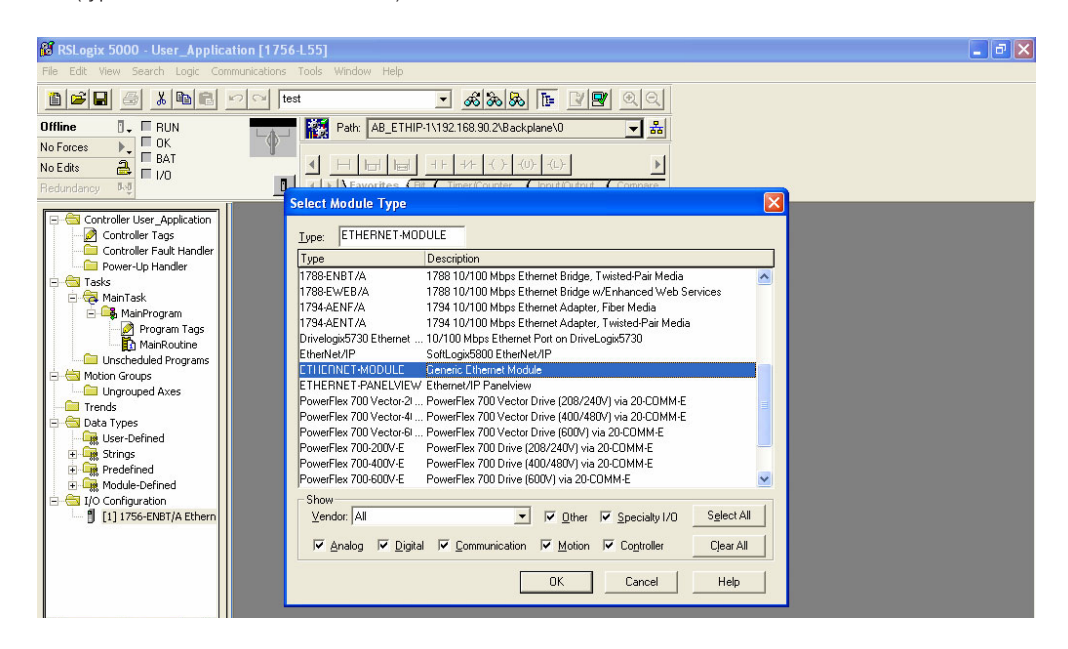

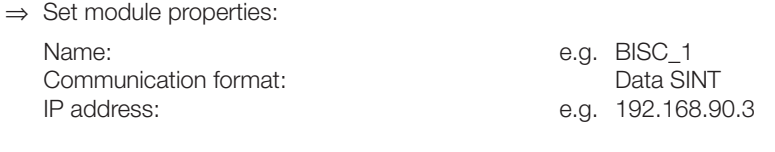

⇒ Set the connection parameters as follows:

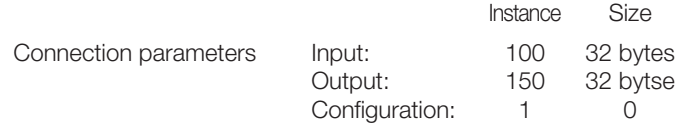

#### **Note**  $\mathbf{1}$

"Configuration" is not supported. Therefore the values are set to 1 and 0.

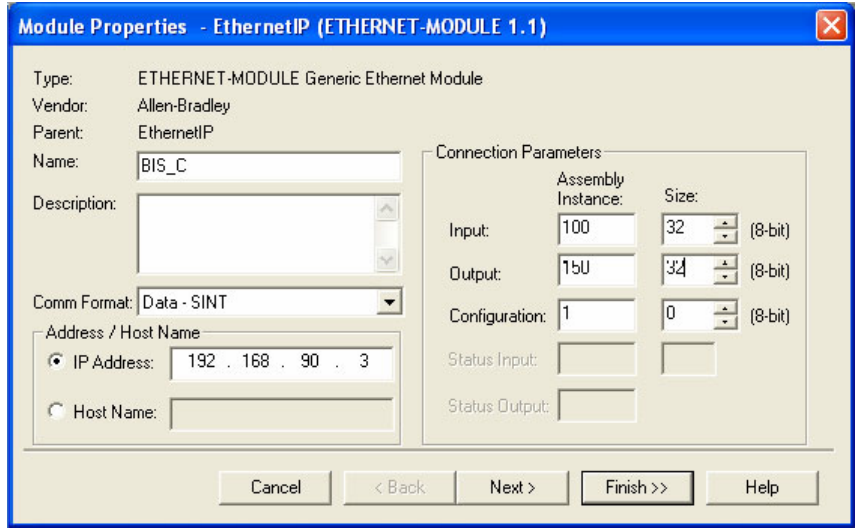

⇒ Save settings by clicking on "OK" and confirm the remaining dialog fields until the module has been successfully created.

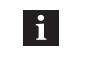

#### **Note**

When confirming the dialog fields, be sure that the Requested Packed Interval (RPI) ≥ 10 ms is set.

#### **2. Import example project**

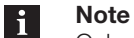

Only one project per window can be opened in RSLogix 5000.

⇒ Open a new project.

- ⇒ Import the example project "Example\_Project\_Param\_BIS\_C.L5K" from the local directory to the project (File\Open).
- ⇒ Save example project in \*.ACD format (File\Save as) File name is freely selectable.

#### **3. Copy user-defined data type**

- ⇒ Under DATA TYPES\User DEFINED in the example project copy "BISC\_Userparameters".
- ⇒ Under DATA TYPES\USER DEFINED in the example project paste "BISC\_Userparameters".

#### **4. Create a sub-routine in the user project**

- ⇒ Under Tasks\MainTask\MainProgram in the user project create a new routing with the name "Userparameters\_BIS\_Ethernet\_IP".
- ⇒ Double-click to open the new routine.
- ⇒ Right-click on "Import flow path" from the context menu.
- ⇒ Import the file "Example\_Project\_Rung\_BIS\_C.L5X" from the local directory to the user project.
- ⇒ Reconfigure the communication paths for all messages see screenshot for sequence.

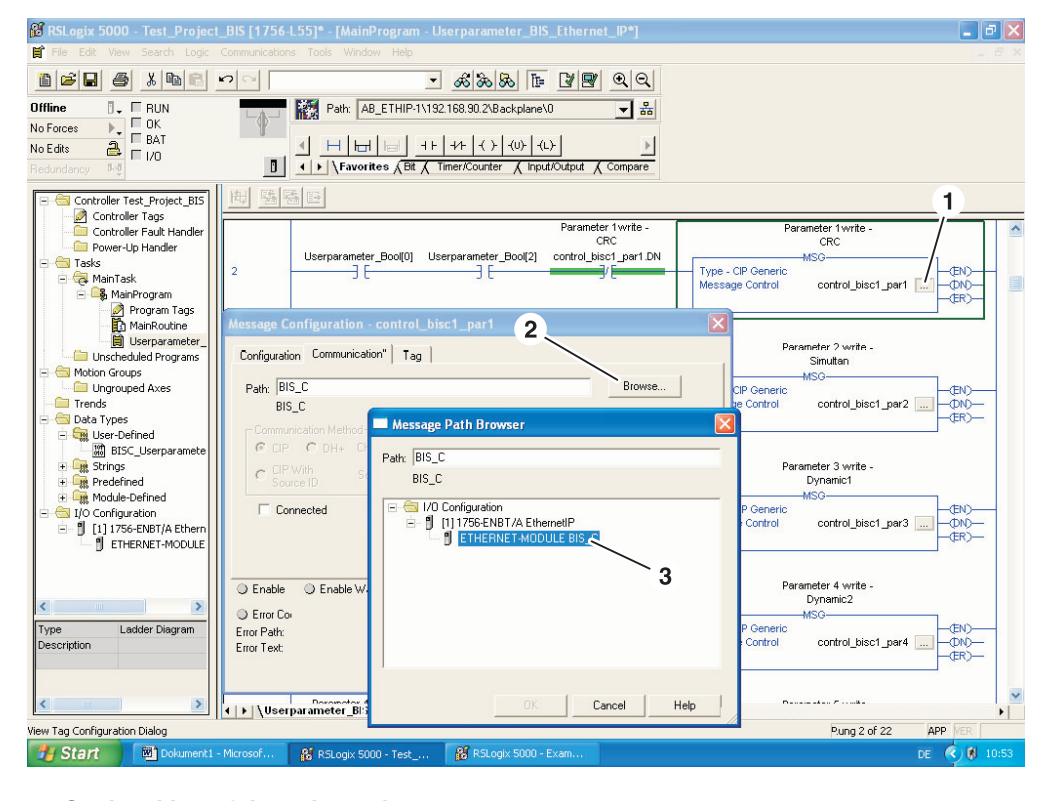

#### **5. Set invoking of the sub-routine**

- ⇒ Under Tasks\MainTask\MainProgram select MainRoutine.
- ⇒ In the MainRoutine set "Userparameter\_Bool (0)" to high.
	- ► Sub-routine is activated.

<span id="page-23-0"></span>**9.1 Function principle BIS C-6026**  Two buffers are required to exchange data and commands between the processor and the host system. Cyclical polling is used for exchanging the buffer contents. The buffer content depends on the cycle in which it is written (e.g. control commands at the start of the job). When writing the buffer, the transmitted data from the previous cycle are overwritten. Unwritten bytes are not deleted and retain their data content.

The buffer size of the overall buffer is 32 bytes. 16 bytes are available for each read/write head.

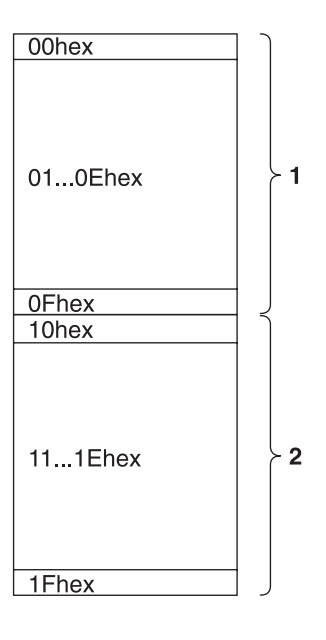

Fig. 7: Total buffer Read/Write Heads 1 and 2

**1** Read/Write Head 1 **2** Read/Write Head 2

Only 14 bytes per read/write head are available for data exchange, since the first and last bytes in the respective data buffer are used for control and for status messages.

The output buffer is used to transmit the identification system commands and the data to be written to the data carrier.

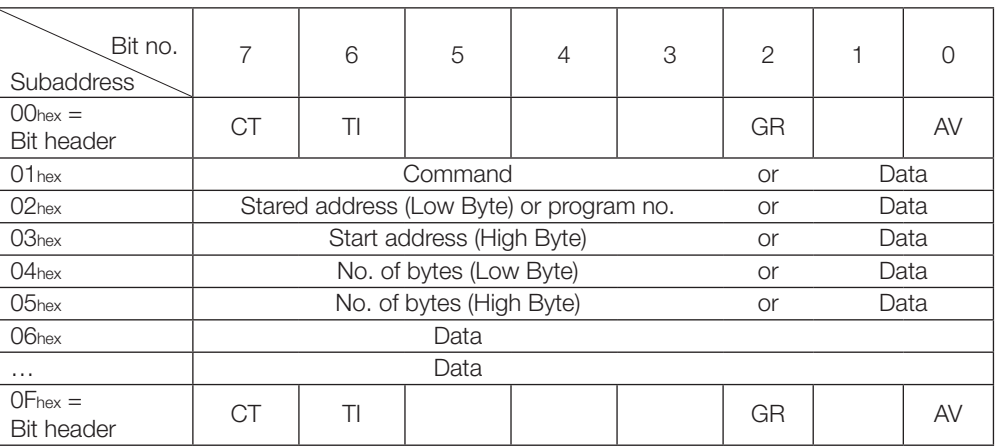

### **Output buffer**

### **Allocation and explanation**

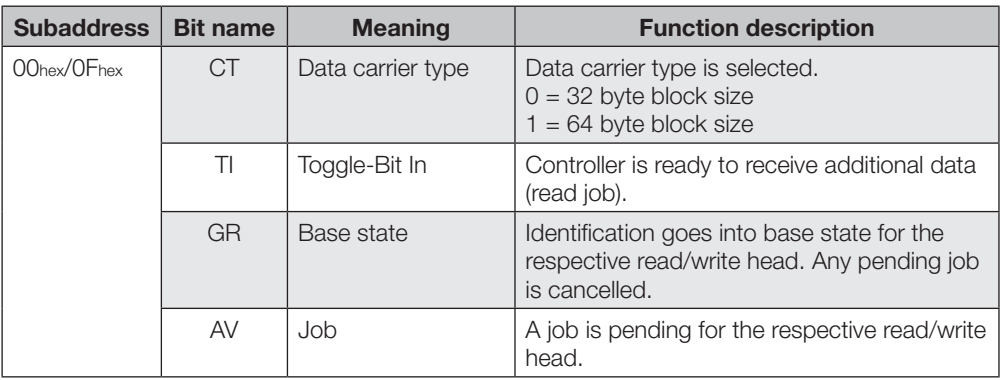

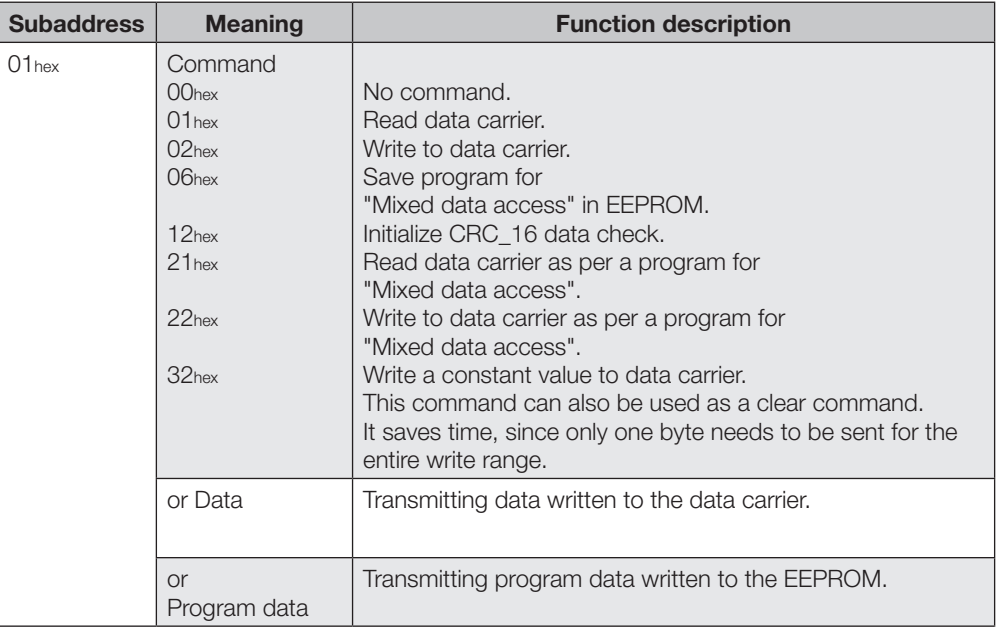

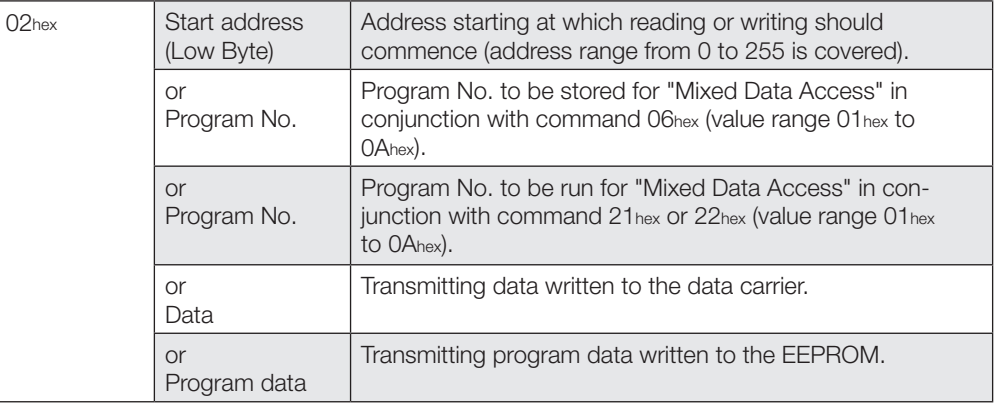

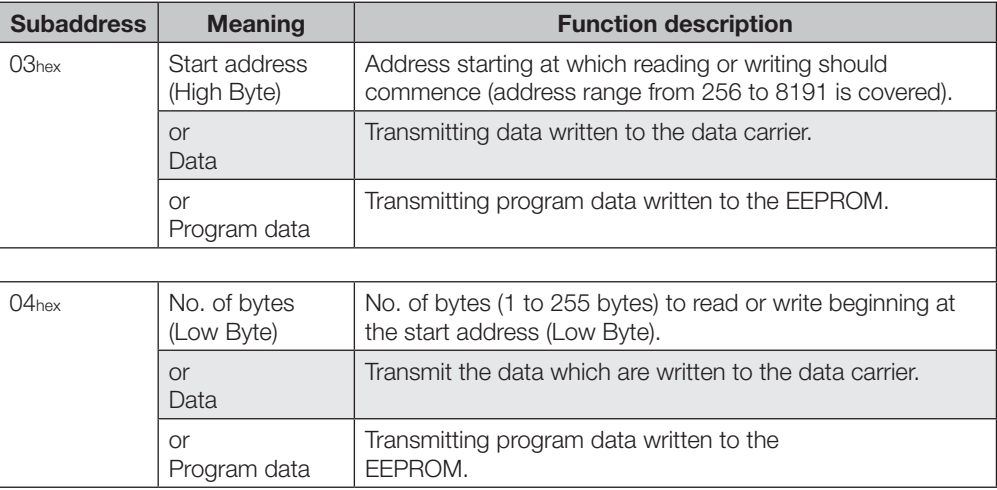

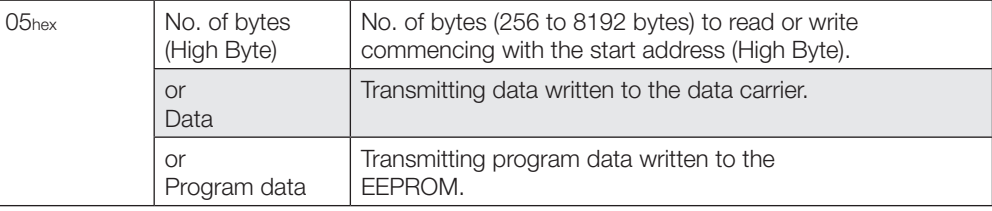

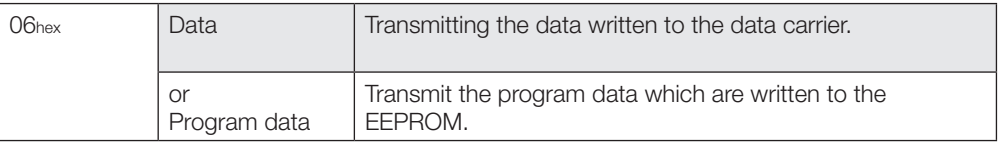

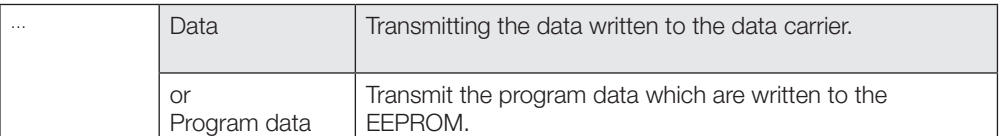

### **Input buffer**

The input buffer is used to transmit the data read by the identification system, the identifiers and error codes to the host system.

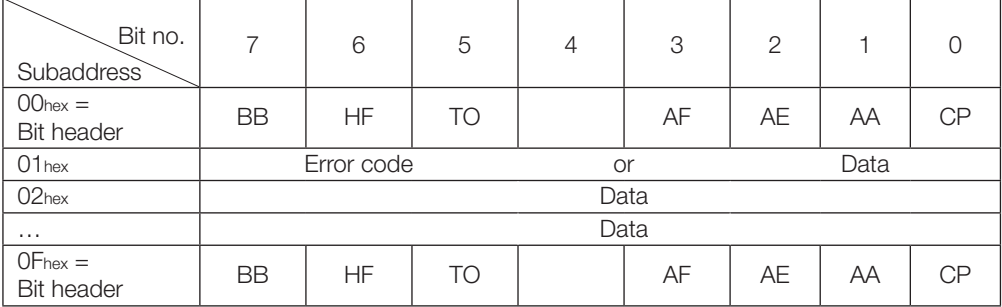

## **Allocation and explanation**

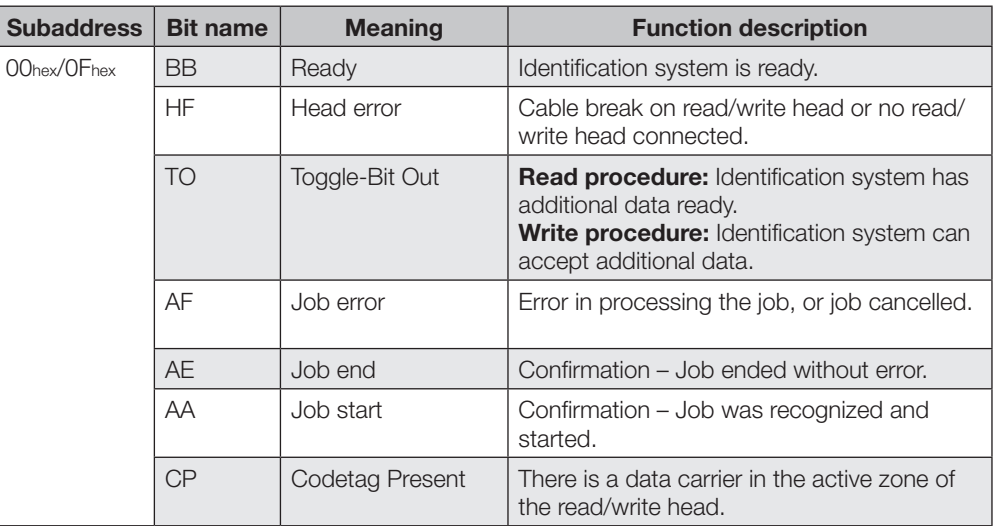

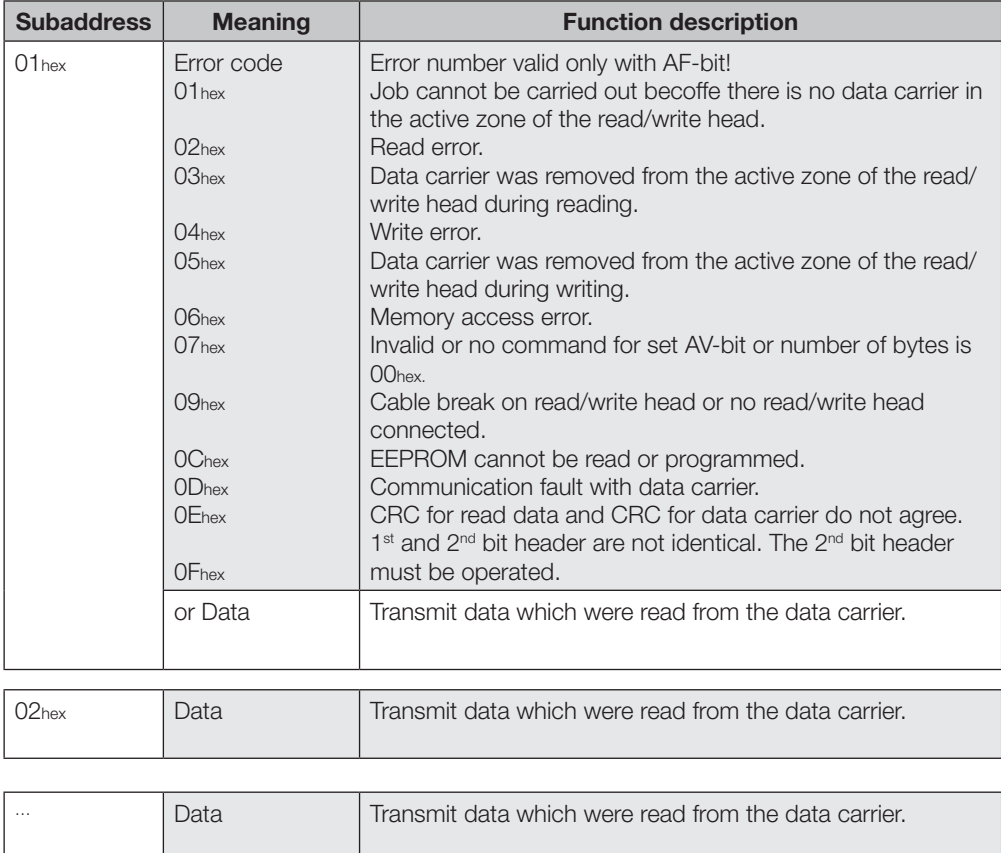

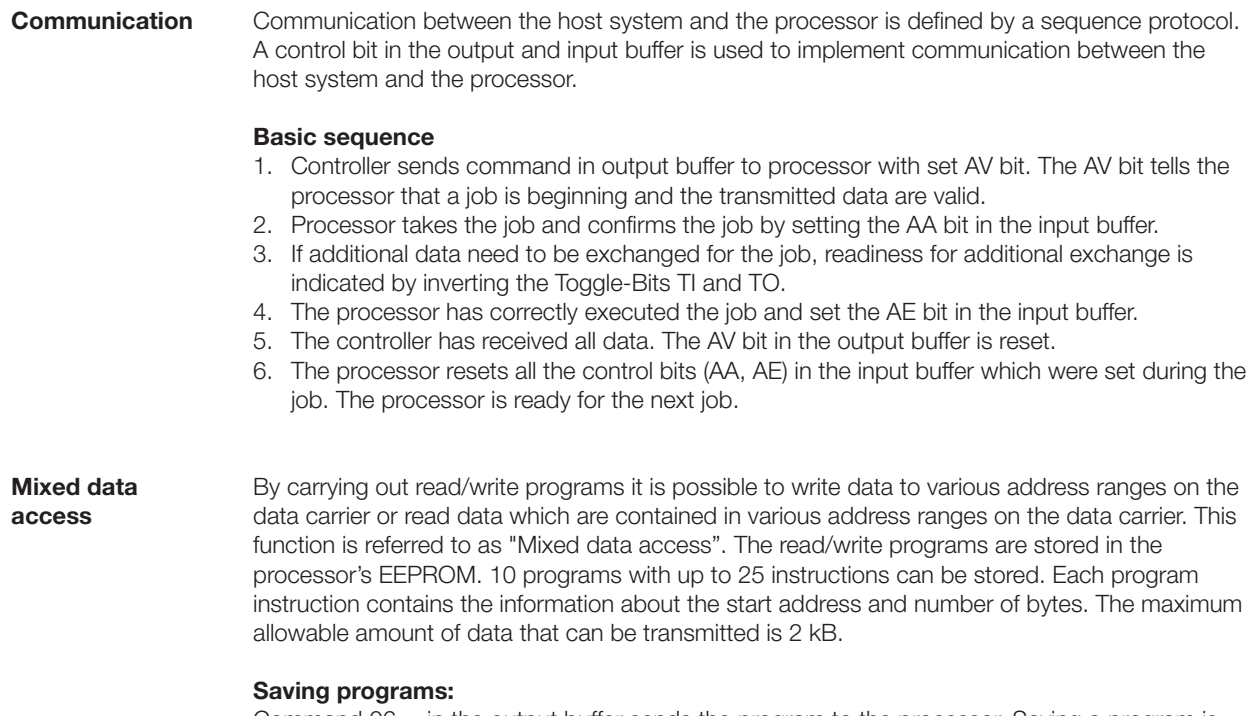

Command 06hex in the output buffer sends the program to the processor. Saving a program is considered a job. All 25 instructions and two additional bytes with FFnexFFnex as an end delimiter must always be transmitted. This means that 104 bytes per program, including the command and program number, are transmitted [\(see example 7 on page 40\)](#page-39-0).

#### **Program structure example:**

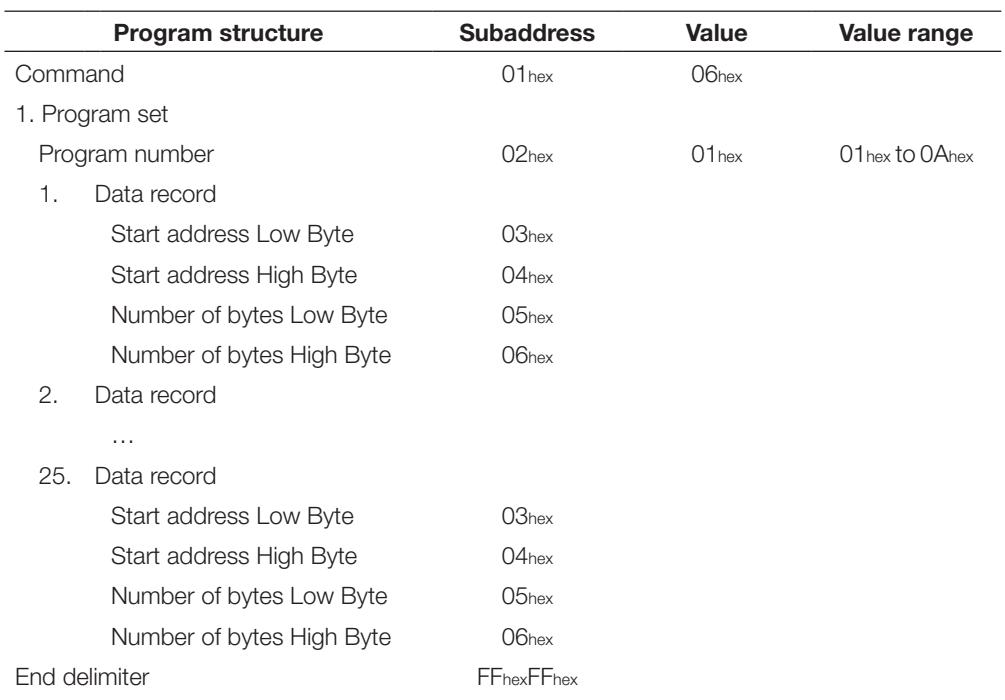

#### **Running programs:**

The programs stores in the EEPROM may be used for reading data records from data carriers as well as for writing data records to a data carrier. The command 21 hex (read) or 22 hex (write) in the output buffer is used to specify reading or writing [\(see example 8 on page 41](#page-40-0) and [example 9 on](#page-41-0)  [page 42\)](#page-41-0).

**Read/write times**

#### **Note**  $\mathbf{i}$

The times indicated below commence as soon as the data carrier is recognized. Otherwise 45 ms must be added to allow for energy to be generated before the data carrier is recognized.

**Read times in static mode** (double reading for data integrity)

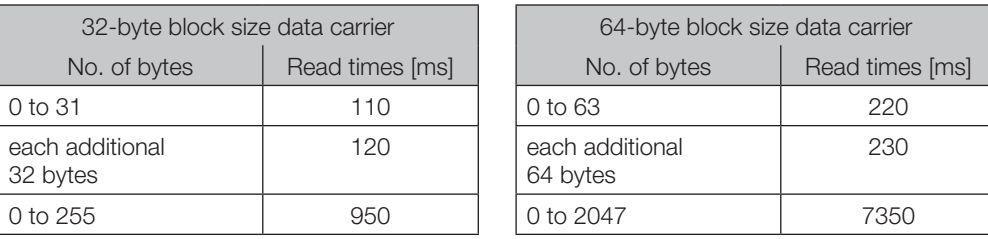

#### **Write times in static mode** (double reading for data integrity)

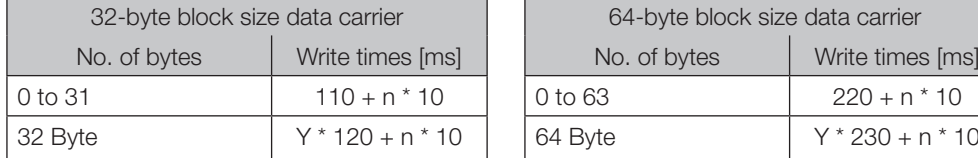

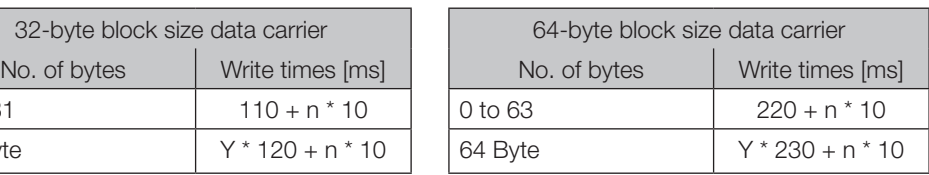

n = No. of contiguous bytes to write

y = No. of blocks to process

#### **Example:**

Write 17 bytes starting at Address 187. A data carrier with 32-byte block size is used. Blocks 5 and 6 need to be processed, since the start address 187 is located in Block 5 and the end address 203 is in Block 6.

Write time =  $2 * 120 + 17 * 10 = 410$  ms

#### **Read times in dynamic mode, first block** (double reading for data integrity)

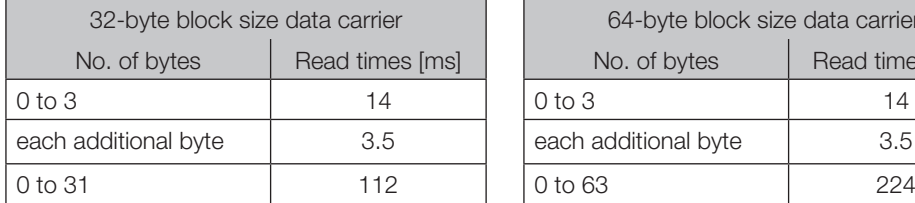

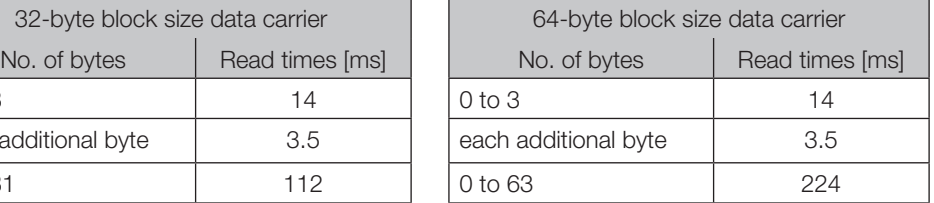

Formula: Read time =  $(m+1) * 3.5$ m = highest address to be read

#### **Example:**

Read 11 bytes beginning at Address 9. This means the highest address to be read is 19.

Read time =  $(19+1) * 3.5 = 70$  ms

<span id="page-30-0"></span>**9.2 Function indicators**

The operating states of the identification system, the Ethernet connection and the EtherNet/IP connection are indicated by means of LED's.

**Overview of indicators** 

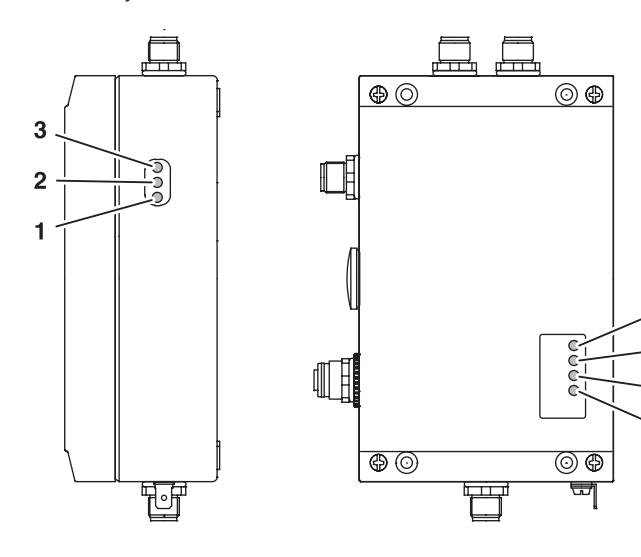

Fig. 8: Function indicators

- **Identification system**
- **1** CT2 Present/operating<br>**2** CT1 Present/operating
- **2** CT1 Present/operating
- **3** Ready

### **Ethernet and EtherNet/IP**

4 5

 $6\phantom{a}$  $\overline{7}$ 

- **4** Data Rate (DR)<br>**5** Module Status
- **5** Module Status (MS)
- **6** Network Status (NS)
- **7** Link/Activity (L/A)

### **Power-up**

During power-up all LED's for the Ethernet and EtherNet/IP connection are tested as described in the following table.

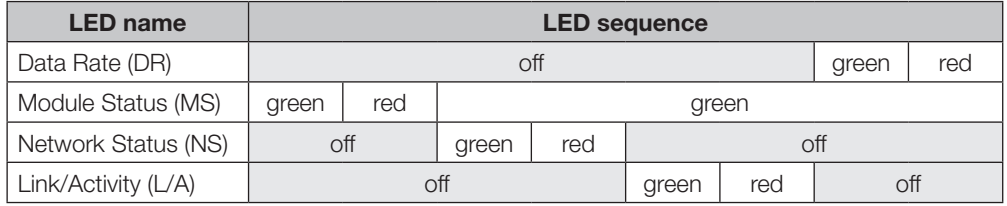

#### **Diagnostics Identification system**

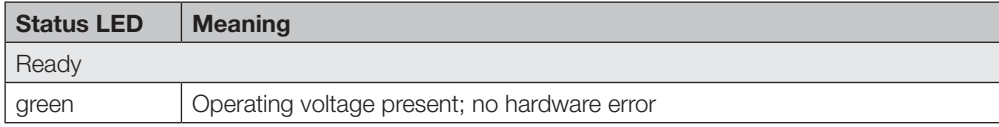

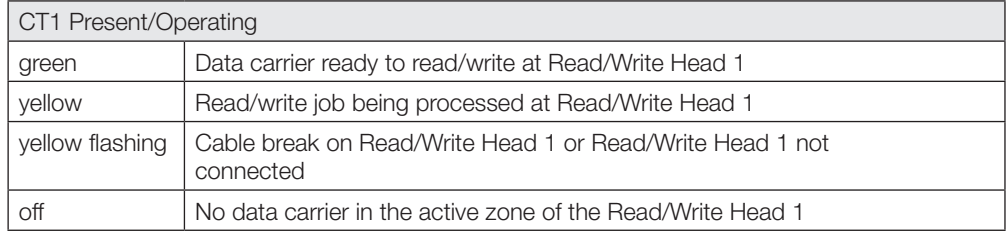

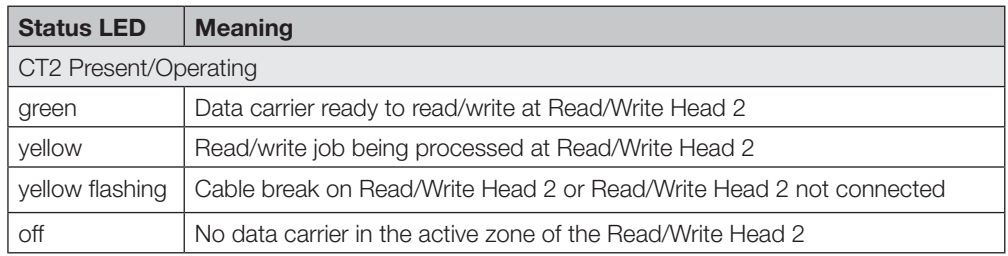

### **Ethernet- and EtherNet/IP connection**

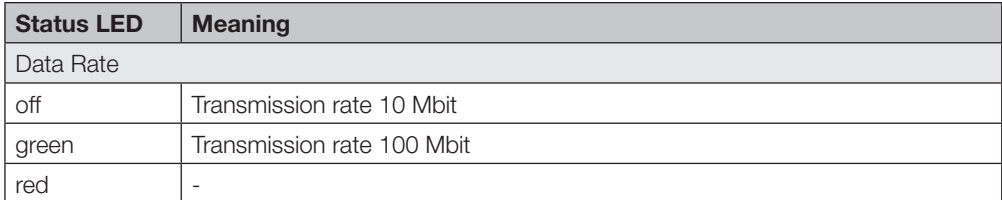

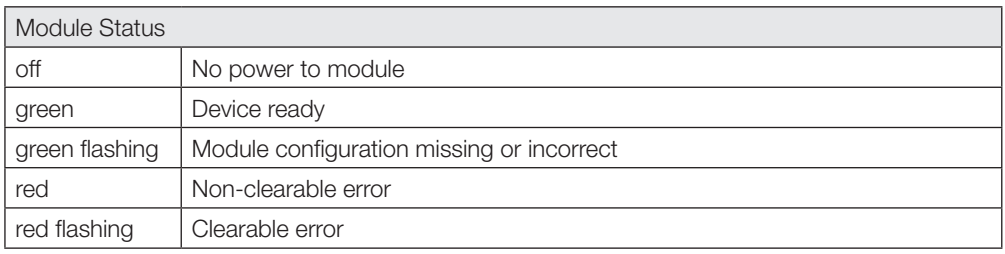

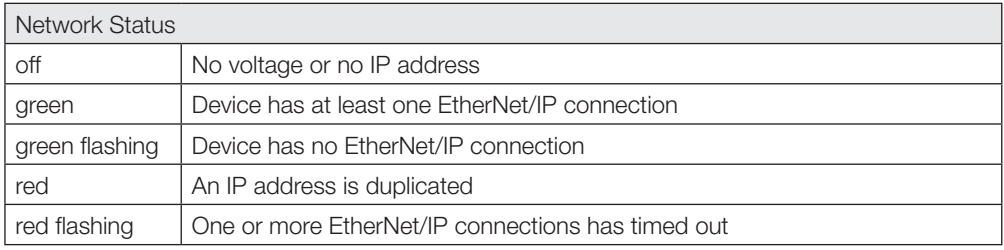

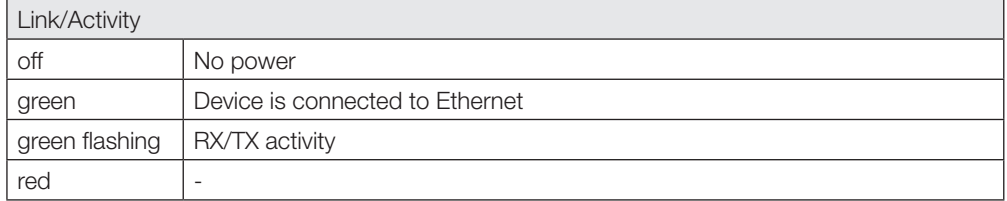

```
9.3 Examples
```
**1. Read 30 bytes on Head 1, start address 10** (data carrier 32-byte block size)

- 1. Process output buffer  $($ note sequence)
- 2. Process input buffer  $(0, 0)$

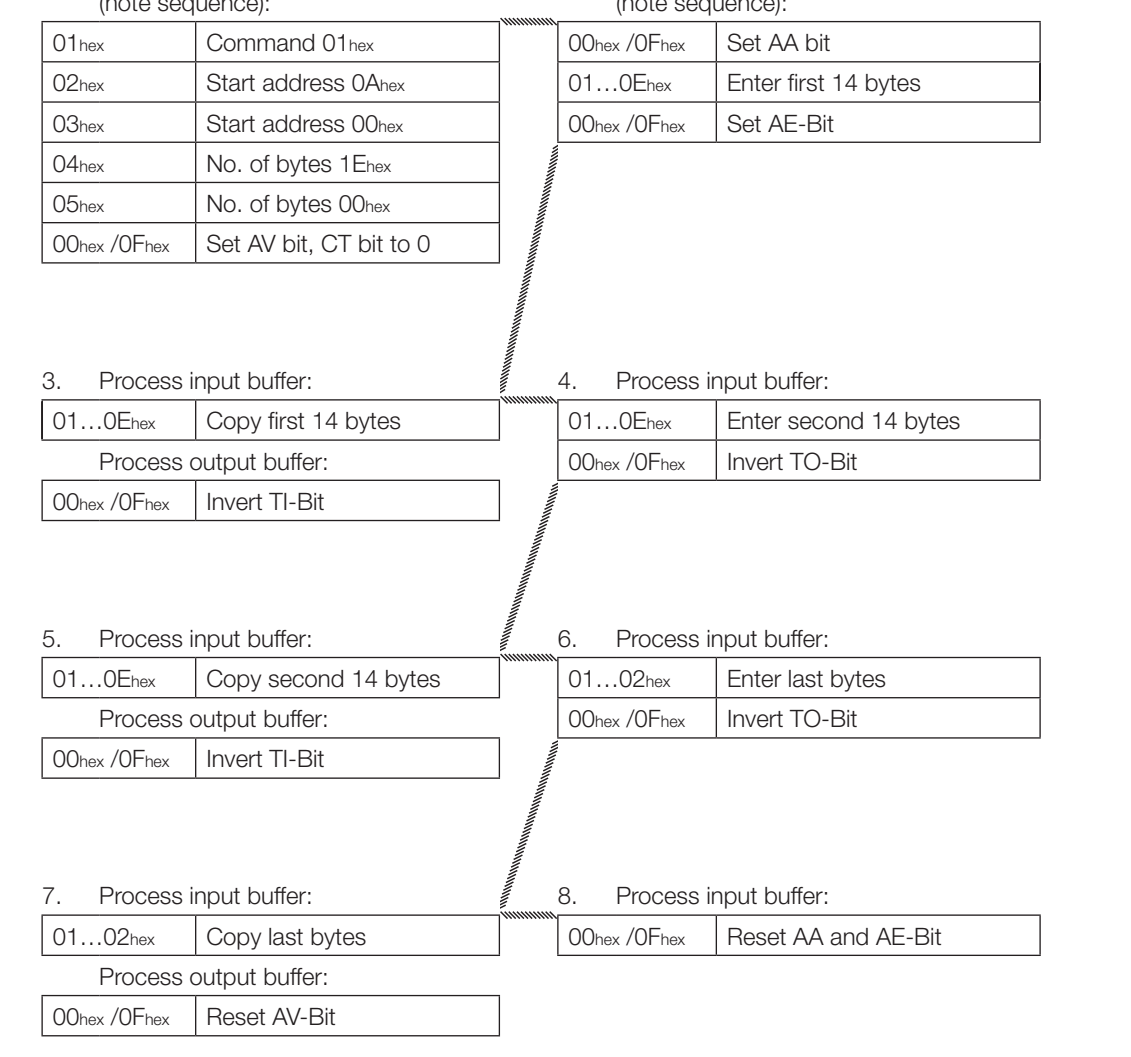

#### <span id="page-33-0"></span>**2. Read 30 bytes on Head 1, start address 10, simultaneous data transmission** (data carrier 32-byte block size)

While the read job is being carried out and as soon as sufficient data have been read for filling the input buffer of Read/Write Head 1, these data are sent to the input buffer. The AE bit is not set until the "Read" operation has been finished by the processor.

The reply "Job End" (AE-Bit) is reliably set no later than when the last data are sent. The actual time depends on the requested amount of data and the time response of the controller. In the example the italicized "*Set AE-Bit*" draws your attention to this fact.

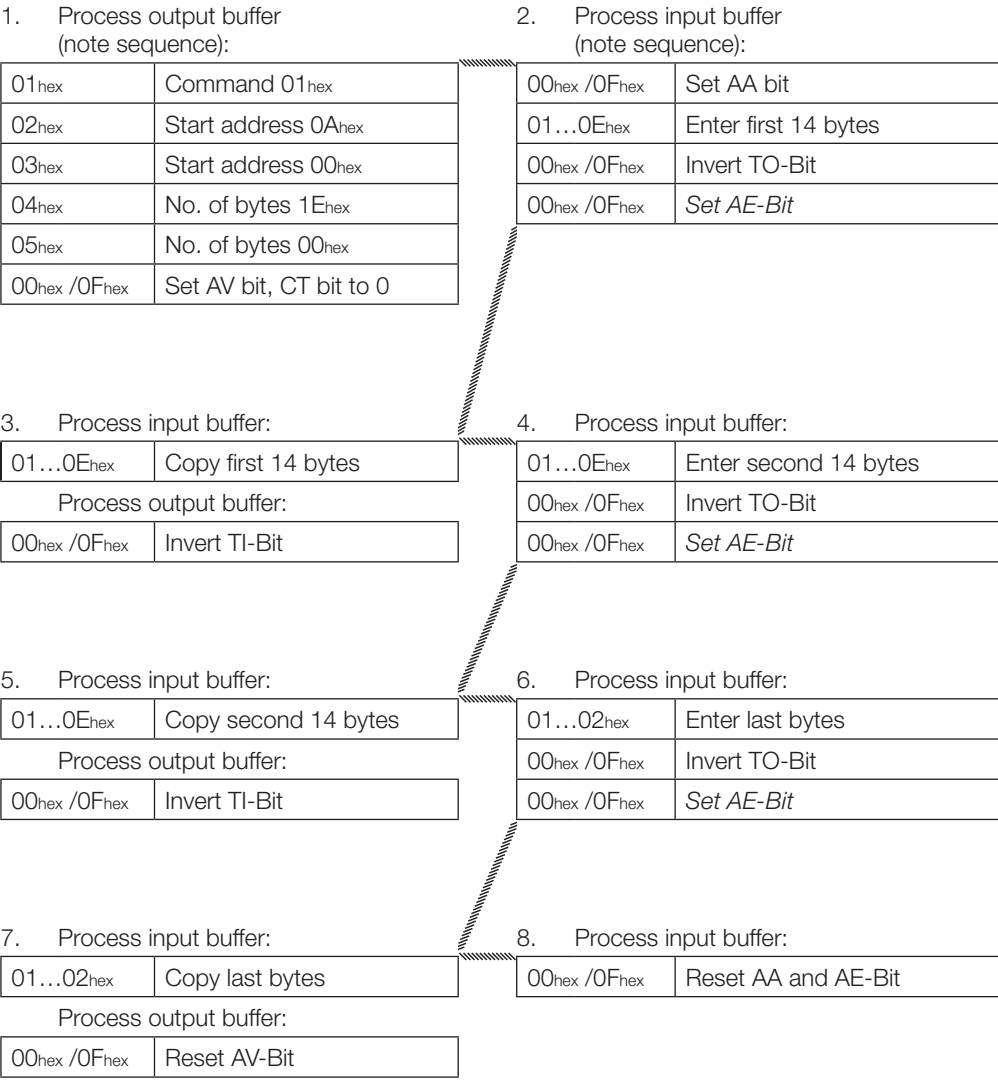

**3. Read 30 bytes on Head 1, start address 10, with read error** (64-block size data carrier)

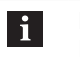

## **Note**

If an error occurs, the AF-Bit with corresponding error number is provided instead of the AE-Bit. Setting the AF-Bit cancels the job and declares it as ended.

- 1. Process output buffer (note sequence):
- 2. Process input buffer (note sequence): **If error occurs immediately!**

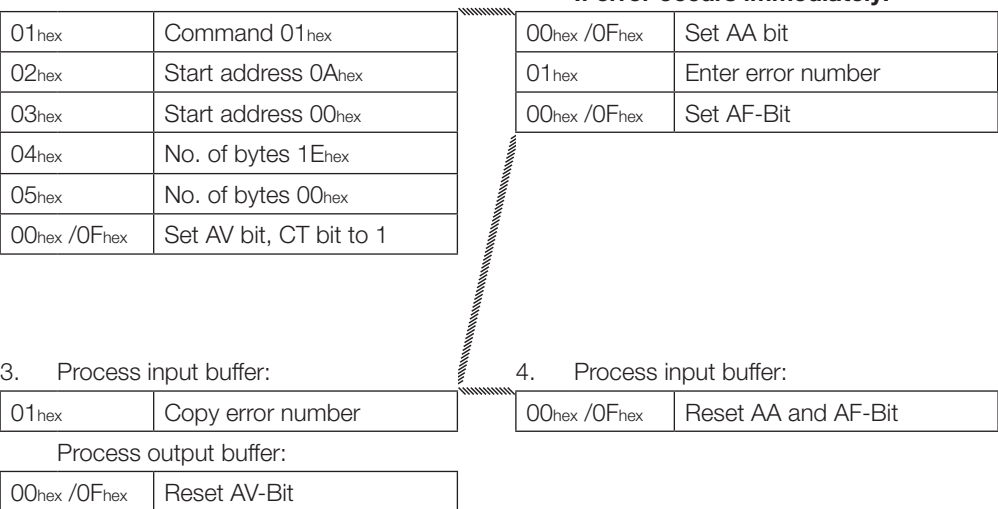

**4. Read 30 bytes on Head 1, start address 10, simultaneous data transmission,**  with read error (64-block size data carrier)

### **Controller Identification system**

- 1. Process output buffer (note sequence):
- 2. Process input buffer (note sequence): **If error occurs immediately!**

Enter error number

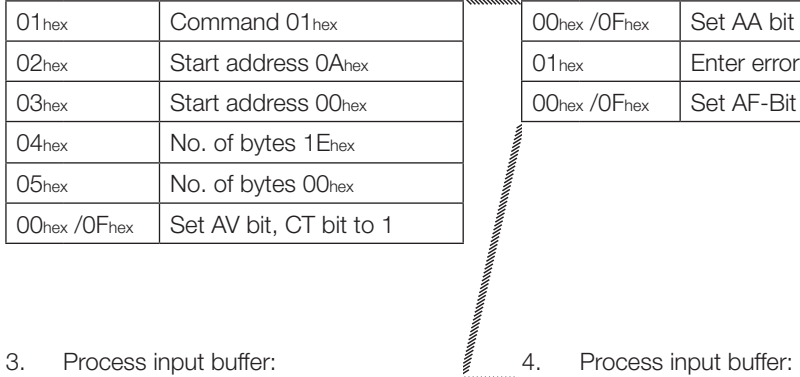

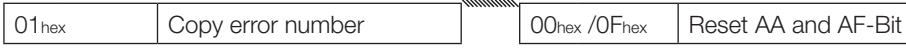

Process output buffer:

I

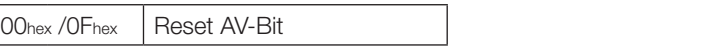

**5. Read 30 bytes on Head 1, simultaneous data transmission, start address 10, with read error** (64-block size data carrier)

#### **Note**  $\overline{\mathbf{i}}$

If an error occurs after data have begun to be sent, the AF-Bit with corresponding error number is provided instead of the AE-Bit. The error message AF is dominant. Which data are faulty cannot be specified. Setting the AF-Bit cancels the job and declares it as ended.

#### **Controller Identification system**

1. Process output buffer (note sequence): 2. Process input buffer (note sequence): 01<sub>hex</sub> Command 01<sub>hex</sub> Command 01<sub>hex</sub> 00<sub>hex</sub> OF<sub>hex</sub> Set AA bit 02hex Start address 0Ahex | 01...0Ehex | Enter first 14 bytes 03hex Start address 00hex | 00hex /0Fhex | Invert TO-Bit 04hex | No. of bytes 1 Ehex 05hex | No. of bytes 00hex  $00<sub>hex</sub>$  / OFhex Set AV bit, CT bit to 1 3. Process input buffer:  $\qquad \qquad \stackrel{\text{\sf{F}}}{=} \qquad 4.$  Process input buffer: **If error has occurred!** 01...0Ehex Copy first 14 bytes | 01hex | Enter error number Process output buffer:  $\vert$  00hex /0Fhex  $\vert$  Set AF-Bit 00hex / OFhex | Invert TI-Bit 5. Process input buffer:  $\qquad \qquad \qquad \stackrel{\mathbb{Z}}{=} \qquad 6.$  Process input buffer: 01...0Ehex Copy error number 00hex /0Fhex Reset AA and AF-Bit Process output buffer: 00hex / OFhex | Reset AV-Bit

**6. Write 30 bytes on Head 1, start address 20** (32-byte block size data carrier)

#### **Controller Identification system**

1. Process output buffer (note sequence): 2. Process input buffer (note sequence): 01hex | Command 02hex | | | 00hex /0Fhex | Set AA bit, invert TO-Bit 02hex | Start address 14hex 03hex | Start address 00hex 04hex | No. of bytes 1Ehex 05hex | No. of bytes 00hex  $00<sub>hex</sub>$  / OFhex Set AV bit, CT bit to 0 3. Process output buffer:  $\qquad \qquad \qquad \overset{\circ}{\mathcal{E}} \qquad 4.$  Process output buffer: 01...0Ehex Enter first 14 bytes | 01...0Ehex Copy first 14 bytes 00hex /0Fhex | Invert TI-Bit | Process input buffer: 00hex / OFhex | Invert TO-Bit 5. Process output buffer:  $\qquad \qquad \qquad \stackrel{\mathbb{Z}}{=} \qquad 6.$  Process output buffer: 01...0Ehex Enter second 14 bytes 01...0Ehex Copy second 14 bytes 00hex / OFhex | Invert TI-Bit | Process input buffer: 00hex / OFhex | Invert TO-Bit 7. Process output buffer:  $\qquad \qquad \qquad \not \qquad$  8. Process output buffer: 01...02hex Enter last 2 bytes | 01...02hex Copy last 2 bytes 00hex/0Fhex Invert TI-Bit Process input buffer: 00hex / OFhex | Set AE-Bit 9. Process output buffer:  $\qquad \qquad \tilde{f}$  10. Process input buffer: 00hex /0Fhex Reset AV-Bit 100hex /0Fhex Reset AA and AE-Bit

**7. Write 1000 bytes on Head 1, start address 80** (64-byte block size data carrier)

### **Controller Identification system**

1. Process output buffer (note sequence): 2. Process input buffer (note sequence): 01 hex Command 32 hex Command 32 hex CO-Bit 02hex Start address 50hex 03hex | Start address 00hex 04hex | No. of bytes E8hex 05hex | No. of bytes 03hex  $00<sub>hex</sub>$  / OFhex Set AV bit, CT bit to 0 3. Process output buffer: 4. Process output buffer: 01hex Enter constant value | 01hex | Copy constant value 00hex / OFhex | Invert TI-Bit | Process input buffer: 00hex / OFhex | Set AE-Bit 5. Process output buffer:  $\qquad \qquad \stackrel{\mathbb{Z}}{=} 6.$  Process input buffer: 00hex /0Fhex Reset AV-Bit 00hex /0Fhex Reset AA and AE-Bit

#### <span id="page-39-0"></span>8. Mixed data access - Save program (3 data records)

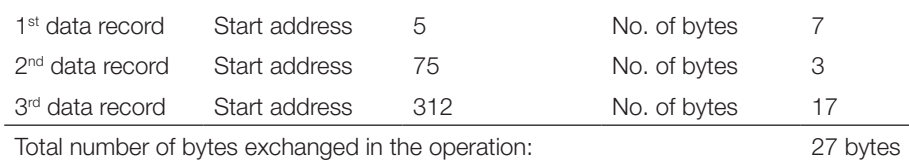

All 104 bytes are written for this programming.

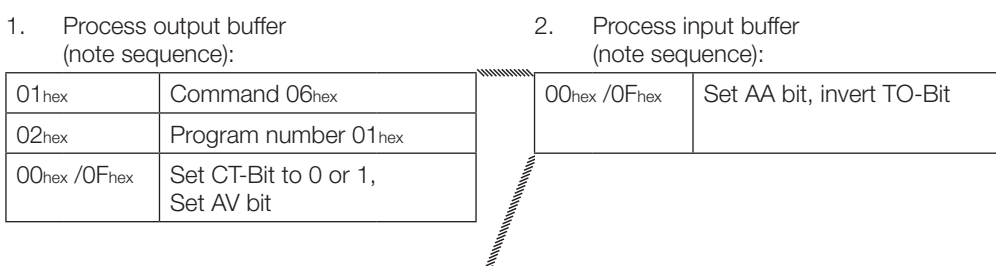

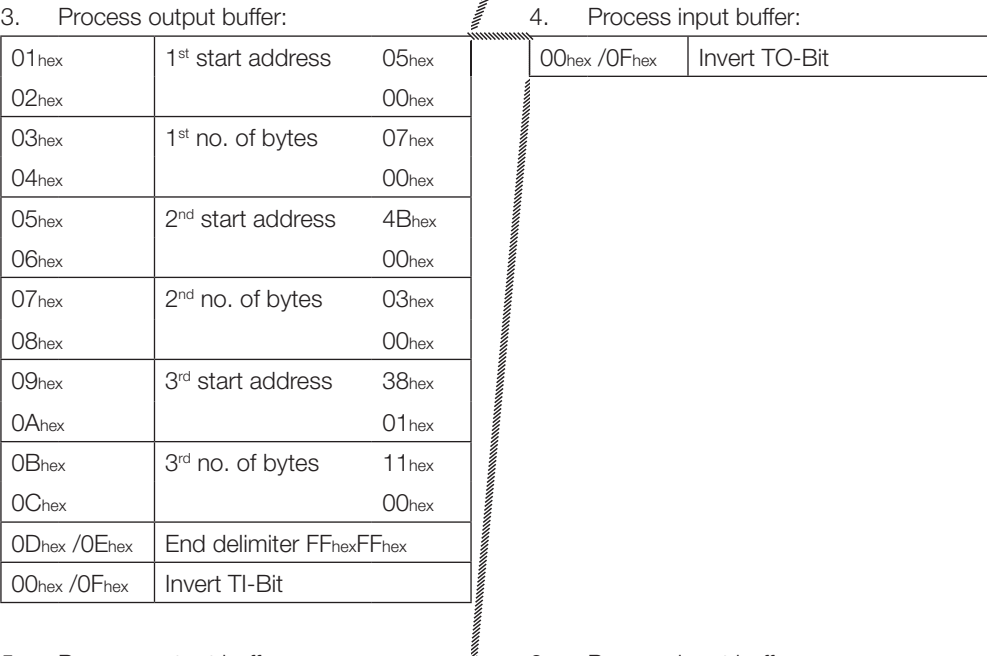

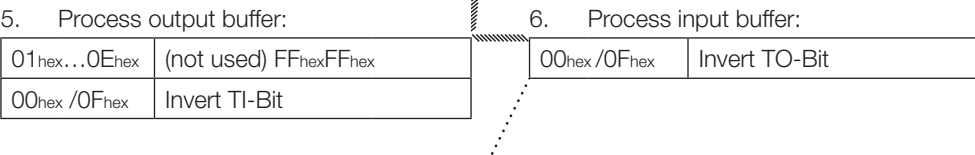

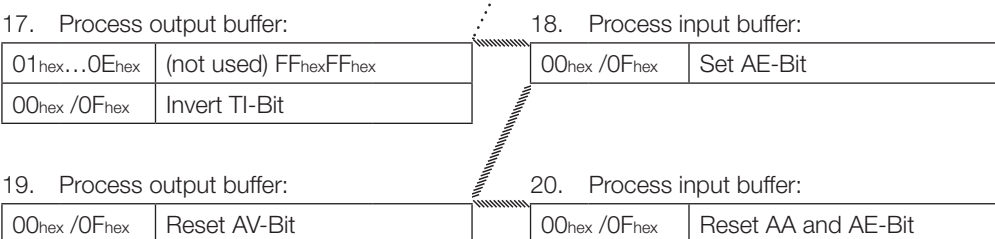

<span id="page-40-0"></span>**9. Mixed data access – Reading the data carrier with Program No. 1** (32-byte block size data carrier)

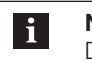

**Note**

Dynamic mode is turned off while the program is running.

A total of 27 bytes are exchanged.

## **Controller Identification system**

2. Process input buffer

1. Process output buffer (note sequence):

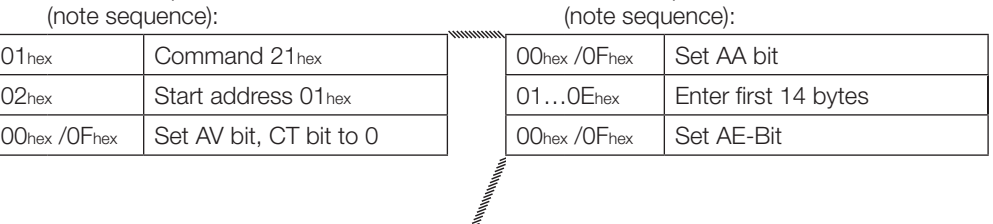

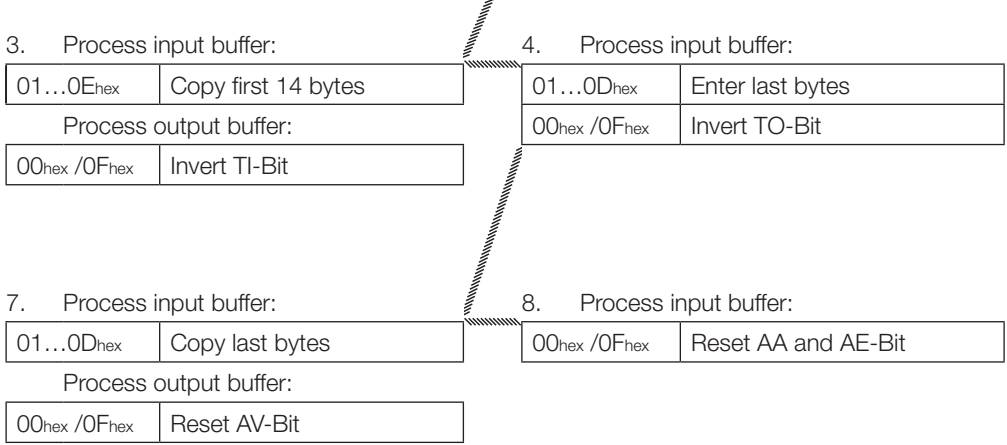

<span id="page-41-0"></span>**10. Mixed data access – Writing the data carrier with Program No. 1** (32-byte block size data carrier)

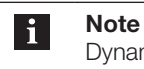

Dynamic mode is turned off while the program is running.

A total of 27 bytes are exchanged.

#### **Controller Identification system**

1. Process output buffer (note sequence): 2. Process input buffer (note sequence): 01 hex Command 22 hex 00 hex / 0 Fhex Set AA-Bit 02hex | Program number 01 hex 00hex / 0Fhex | Set AV-Bit, CT-VBit to 0 3. Process output buffer:  $\qquad \qquad \qquad \stackrel{\mathbb{Z}}{=} \qquad 4.$  Process output buffer: 01...0Ehex Enter first 14 bytes 01...0Ehex Enter first 14 bytes 00hex / 0Fhex | Invert TI-Bit Process input buffer: 00hex / 0Fhex | Invert TO-Bit 5. Process output buffer: 6. Process output buffer: 01...0Dhex Enter last bytes **Enter last bytes** 00hex / 0Dhex Copy last bytes 00hex / 0Fhex | Invert TI-Bit | Process input buffer:  $00$ hex /  $0$ Fhex Set AE-Bit

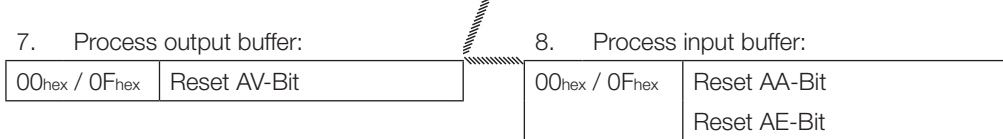

#### <span id="page-42-0"></span>**11. Initialize data carrier for CRC**

CRC initializing is handled like a write command. The start address and number of bytes must correspond to the maximum used data quantity.

In the example the complete memory range of a 128-byte data carrier is used. The block size of the data carrier is 32 bytes. 120 bytes of the data carrier are available as user bytes, since 2 bytes are required per block for the CRC.

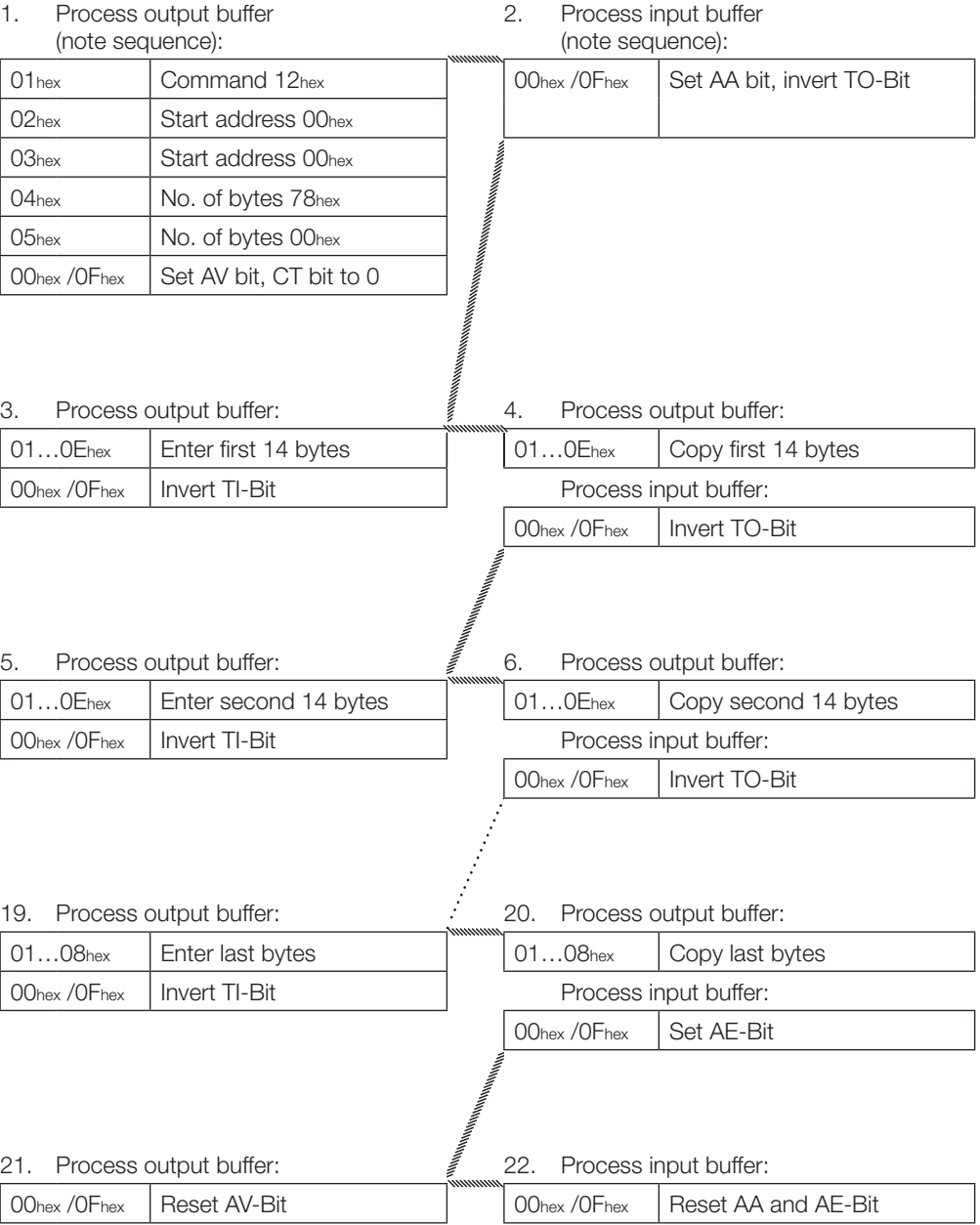

### **12. Set Read/Write Head 1 to base state**

Both read/write heads in the identification system can be independently set to the base state.

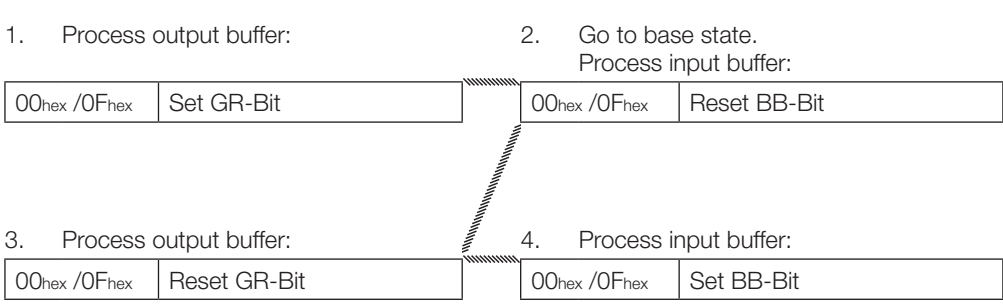

### <span id="page-44-0"></span>**Appendix**

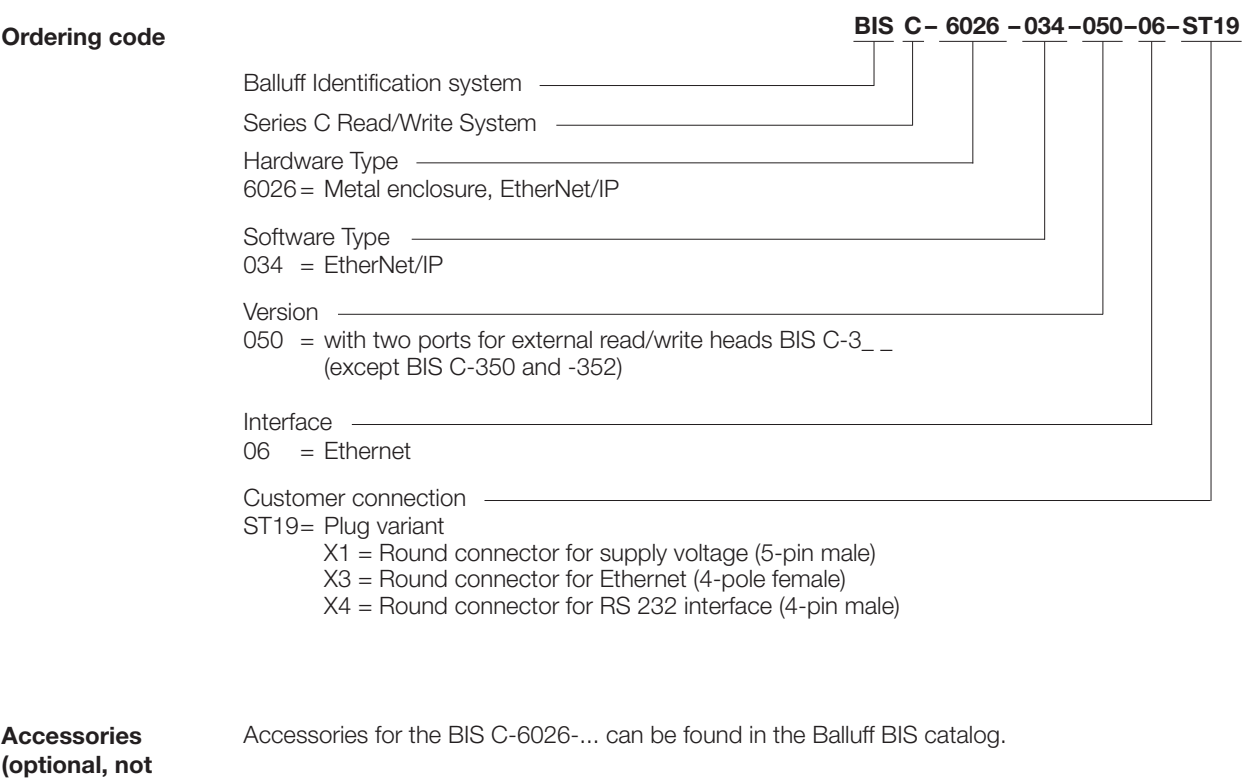

The catalog can be downloaded on the Internet at "www.balluff.de".

**included in scope of delivery)** 

## **BIS C-6026 EtherNet/IP Processor**

## **Appendix**

**ASCII Table**

| <b>Decimal</b> | Hex    | <b>Control</b><br>Code | <b>ASCII</b>    | <b>Decimal</b> | Hex           | <b>ASCII</b>   | <b>Decimal</b> | Hex     | <b>ASCII</b>              |
|----------------|--------|------------------------|-----------------|----------------|---------------|----------------|----------------|---------|---------------------------|
| $\circ$        | $00\,$ | Ctrl @                 | <b>NUL</b>      | 43             | 2B            |                | 86             | 56      | $\vee$                    |
| $\mathbf{1}$   | 01     | Ctrl A                 | SOH             | 44             | 2C            |                | 87             | 57      | W                         |
| 2              | 02     | Ctrl B                 | <b>STX</b>      | 45             | 2D            | ÷,             | 88             | 58      | X                         |
| 3              | 03     | Ctrl C                 | <b>ETX</b>      | 46             | 2E            | $\cdot$        | 89             | 59      | Y                         |
| $\overline{4}$ | 04     | Ctrl D                 | <b>EOT</b>      | 47             | 2F            | $\sqrt{2}$     | 90             | 5A      | Ζ                         |
| 5              | 05     | Ctrl E                 | <b>ENQ</b>      | 48             | 30            | $\mathbf 0$    | 91             | 5B      |                           |
| 6              | 06     | Ctrl F                 | <b>ACK</b>      | 49             | 31            | 1              | 92             | 5C      |                           |
| $\overline{7}$ | 07     | Ctrl G                 | <b>BEL</b>      | 50             | 32            | $\overline{2}$ | 93             | 5D      |                           |
| 8              | 08     | Ctrl H                 | <b>BS</b>       | 51             | 33            | 3              | 94             | 5E      | Λ                         |
| 9              | 09     | Ctrl I                 | HT.             | 52             | 34            | $\overline{4}$ | 95             | 5F      |                           |
| 10             | 0A     | Ctrl J                 | LF              | 53             | 35            | 5              | 96             | 60      |                           |
| 11             | 0B     | Ctrl K                 | VT              | 54             | 36            | 6              | 97             | 61      | a                         |
| 12             | 0C     | Ctrl L                 | FF              | 55             | 37            | 7              | 98             | 62      | b                         |
| 13             | 0D     | Ctrl M                 | <b>CR</b>       | 56             | 38            | 8              | 99             | 63      | $\mathsf C$               |
| 14             | 0E     | Ctrl N                 | <b>SO</b>       | 57             | 39            | 9              | 100            | 64      | d                         |
| 15             | 0F     | Ctrl O                 | SI              | 58             | 3A            |                | 101            | 65      | $\rm e$                   |
| 16             | 10     | Ctrl P                 | <b>DLE</b>      | 59             | 3B            | ;              | 102            | 66      | f                         |
| 17             | 11     | Ctrl Q                 | DC <sub>1</sub> | 60             | 3C            | $\,<$          | 103            | 67      | g                         |
| 18             | 12     | Ctrl R                 | DC <sub>2</sub> | 61             | 3D            | $\quad =$      | 104            | 68      | h                         |
| 19             | 13     | Ctrl S                 | DC <sub>3</sub> | 62             | 3E            | $\,>$          | 105            | 69      | Ť                         |
| 20             | 14     | Ctrl T                 | DC4             | 63             | 3F            | ?              | 106            | 6A      | $\mathsf{I}$              |
| 21             | 15     | Ctrl U                 | <b>NAK</b>      | 64             | 40            | @              | 107            | 6B      | k                         |
| 22             | 16     | Ctrl V                 | <b>SYN</b>      | 65             | 41            | Α              | 108            | 6C      | $\mathbf{I}$              |
| 23             | 17     | Ctrl W                 | <b>ETB</b>      | 66             | 42            | B              | 109            | 6D      | m                         |
| 24             | 18     | Ctrl X                 | CAN             | 67             | 43            | С              | 110            | 6E      | n                         |
| 25             | 19     | Ctrl Y                 | <b>EM</b>       | 68             | 44            | D              | 111            | 6F      | $\circ$                   |
| 26             | 1A     | Ctrl Z                 | <b>SUB</b>      | 69             | 45            | Ε              | 112            | 70      | p                         |
| 27             | 1B     | Ctrl [                 | <b>ESC</b>      | 70             | 46            | F              | 113            | 71      | q                         |
| 28             | 1C     | $Ctrl \setminus$       | <b>FS</b>       | 71             | 47            | G              | 114            | 72      | r                         |
| 29             | 1D     | Ctrl ]                 | GS              | 72             | 48            | Н              | 115            | $^{13}$ | S                         |
| 30             | 1E     | Ctrl $\land$           | <b>RS</b>       | 73             | 49            | $\mathbf{I}$   | 116            | 74      | t                         |
| 31             | 1F     | $Ctrl_$                | <b>US</b>       | 74             | 4A            | J              | 117            | 75      | U                         |
| 32             | 20     |                        | <b>SP</b>       | 75             | 4B            | Κ              | 118            | 76      | V                         |
| 33             | 21     |                        | $\mathbf{I}$    | 76             | 4C            | L              | 119            | 77      | W                         |
| 34             | 22     |                        |                 | 77             | 4D            | M              | 120            | 78      | X                         |
| 35             | 23     |                        | $\#$            | 78             | 4E            | Ν              | 121            | 79      | У                         |
| 36             | 24     |                        | \$              | 79             | $4\mathsf{F}$ | O              | 122            | 7A      | Ζ                         |
| 37             | 25     |                        | $\%$            | 80             | 50            | $\mathsf P$    | 123            | 7B      |                           |
| 38             | 26     |                        | &               | 81             | 51            | Q              | 124            | 7C      |                           |
| 39             | 27     |                        | $\epsilon$      | 82             | 52            | $\mathsf R$    | 125            | 7D      |                           |
| 40             | 28     |                        |                 | 83             | 53            | S              | 126            | 7E      | $\widetilde{\phantom{m}}$ |
| 41             | 29     |                        |                 | 84             | 54            | $\top$         | 127            | 7F      | DEL                       |
| 42             | 2A     |                        | $^\star$        | 85             | 55            | $\cup$         |                |         |                           |

## **BIS C-6026 EtherNet/IP Processor**

#### **Index**

## **A**

Dimensions 12 Wiring diagrams 14 Display elements 31 Power-on 31 EtherNet/IP connection 32 Identification system 31 ASCII-Table 45 Output buffer 24 Command 25 Bit header 24 Mixed data access 25 Processor Display elements 31 Output buffer 24 Data integrity 10 Input buffer 26 Function principle 24 Total buffer 24 Communication 28 Installation 14 Parameterizing 19 Product description 10 Control function 10 Auto-Read 19

#### **B**

Intended use 6 Operating conditions 13 Bus connection 11

### **C**

CRC check 18 Error message 18 Initializing 18 Checksum 18

#### **D**

Data integrity 10 CRC\_16 data check 10 Double read 10 DHCP 16 Double bit header 10 Dynamic mode 19

## **E**

EDS file 19 Input buffer 26 Bit header 26 Error code 27 Electrical data 12 EtherNet/IP 11

## **F**

Function indicators 13 Function principle 10, 24 **G** Mixed data access 28

Run programs 29 Save programs 28 Total buffer 24 **I**

IP address 16 AnyBus IPconfig 16 DHCP 16

## **L**

Read times Dynamic mode 30 Static mode 29

## **M**

Mechanical data 12 Installation Wiring diagrams 14 Processor 14

## **P**

Parameters CRC\_16 19 Dynamic1 20 Dynamic2 20 Extra\_Adr1 20 Extra\_Adr2 21 Extra1 20 Extra2 20 Simultaneous 19 Parameterizing User program 19 EDS file 19 Product description 10

### **R**

RSLoogix 5000 19

## **S**

Write times 30 Safety 6 Operation 6 Start-up 6 Installation 6 Simultaneous data transmission 18 Control bit Job 25, 28 Job start 27, 28 Job end 18, 27, 28 Job error 27 Codetag Present 19, 27 Data carrier type 25 Base state 25 Head error 27 Toggle-Bit In 18, 25, 28 Toggle-Bit Out 18, 27, 28 Control function 10 Double bit header 10 **T**

Technical data Dimensions 12 Operating conditions 13 Electrical data 12 Function indicators 13 Mechanical data 12 Ordering code 44 **Z**

Accessories 44

# www.balluff.com

Balluff GmbH Schurwaldstrasse 9 73765 Neuhausen a.d.F. Germany Phone +49 7158 173-0 Fax +49 7158 5010 balluff@balluff.de **Www.balluff.com**